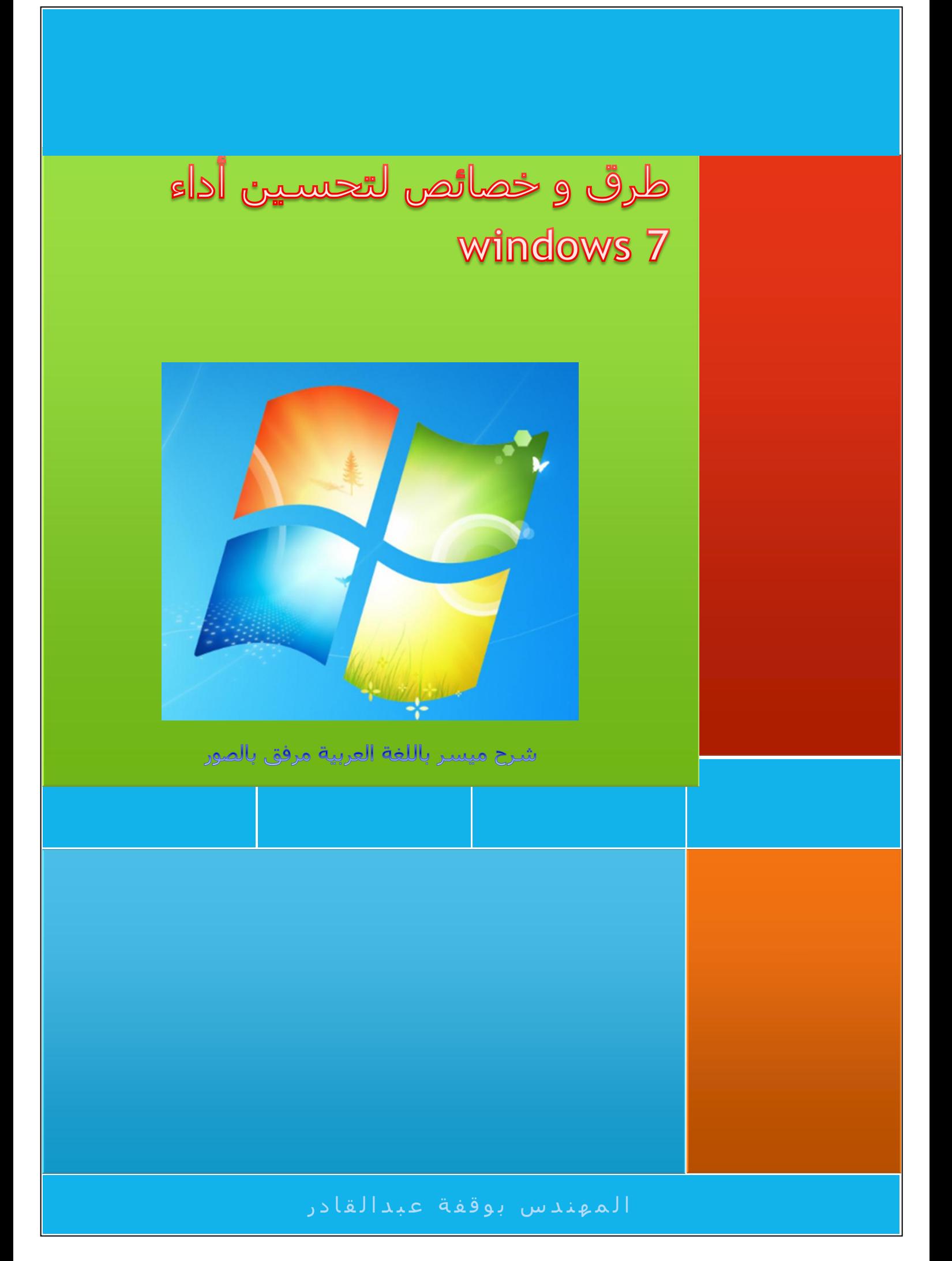

#### **انًحخىي** المقدمة

**انخاطيت سقى :10 اصانه َقاط [االسخعادة](#page-4-0) انقذيًت [انخاطيت](#page-5-0) سقى :10 حسشيع بذايت حشغيم انُظاو باخخياس انبشايش حهقائيت انبذء [انخاطيت](#page-6-0) سقى :10 احزف فالشاث انكىكيض [انخاطيت](#page-8-0) سقى :10 حُظيف يهفاث انخحذيذ انًخفيت انخاطيت سقى :10 افشاغ يخضٌ انًسخكشف [\)االكسبهىسس\(](#page-8-1) انخاطيت سقى :10 حسشيع انُظاو بخعطيم [انخأريشاث](#page-10-0) انًشئيت انخاطيت سقى :10 واصٌ انشاشت عهً طشيقت [انًحخشفيٍ](#page-12-0) انخاطيت سقى :10 حعطيم انًيضاث انغيش [يسخعًهت](#page-13-0) [انخاطيت](#page-14-0) سقى 10 : حسشيع يعايُت سطح انًكخب** الخاصية رقم 10: إضافة خيار "ادارة الاجهزة" الى ايقونة الكمبيوتر **انخاطيت سقى :00 انغاء حفع " 0 [حشوف "](#page-18-0) انخاطيت سقى :00 ححسيٍ [انبشوحكىل](#page-18-1) TCP انخاطيت سقى :00 حسشيع بذايت انخشغيم [بخخطي انغاء](#page-20-0) انخضضئت [انخاطيت](#page-20-1) سقى :00 سفع حضى انزاكشة انًؤقخت انخاطيت سقى :00 ححسيٍ يسخكشف انىيُذوص [\(Explorer\(](#page-22-0) انخاطيت سقى :00 حُظيف راكشة انًكخباث [انذيُاييكيت](#page-22-1) DLL انخاطيت سقى :00 حعطيم [يحذوديت](#page-23-0) َطاق االحظال انخاطيت سقى :00 اظهاس / اخفاء سيىص [سطح انًكخب](#page-23-1) [انخاطيت](#page-24-0) سقى :00 حسشيع اغالق ويُذوص انخاطيت سقى :01 حسشيع اظهاس انقىائى انًُبزقت يٍ انُقش [بانًاوط](#page-25-0) ححج انىيٍ 0 [انخاطيت](#page-25-1) سقى :00 حُاسب انُظاو يع انًعذاث انخاطت بضهاصك انخاطيت سقى :00 سفع انكفاءة [نهحاسباث](#page-26-0) انًحًىنت انخاطيت سقى :00 حظحيح [انبهىحىد](#page-27-0) انخاطيت سقى :00 اسخعًم انخاطيت [boost Ready](#page-27-1) نضيادة انزاكشة RAM في صهاصك [انخاطيت](#page-28-0) سقى :00 ح ٌسٍ اداء انقشص انظهب انخاطيت سقى :00 اخخياس خياساث [انفهشست](#page-30-0) [انخاطيت](#page-30-1) سقى :00 حُظيف يهفاث انحضيت 1SP [انخاطيت](#page-31-0) سقى :00 حسشيع انفأسة [انخاطيت](#page-33-0) سقى :00 ادساس َسخ انً و َقم انً في انقائًت انًُبزقت انخاطيت سقى :01 [حخظيض](#page-34-0) قائًت "إسسال انً " انخاطيت سقى :00 حغيش اعذاداث ححكى [انًسخخذو](#page-34-1) انخاطيت سقى :00 حعطيم ["عًيم" يايكشوسىفج](#page-35-0)**

الخاصية رقم 33: شغل نسخة جديدة من البرنامج بسهولة الخاصية رقم 34: توسيع قائمة ارسال الى الخاصية رقم 35: اختصار للعناصر المثبتة الخاصية رقم 36: كتابة معادلة رياضية الخاصية رقم 37: قم بنقل شريط المهام الخاصية رقم 38: تغيير وجهة المستكشف الخاصية رقم 39: أهم الاوامر في الويندوز 7 الخاتمة:

#### المقدمة

بسـم الله الرحمن الرحيم

والصلاة والسلام على سبد المرسلين

الحمد لله الذي علمنا وفضلنا على كثير من خلقه تفضيلا كثيرا

يعيش الانسـان في هذه الدنيا تائها هائما يبحث عن نفسـه ومكانه، لكنه في الغالب لا يصل التي ما يربو اليه، ربما لأن اهدافه تزداد قبل ان يحقق اوائلها

و بينما هو في هذا "الشيط" و التعب يتذكر لهنيهة من الزمن ان هذه الدنيا هي لا شيئ !!!

و يتذكر أولئك الذين لم يعد لهم أماني في الحياة الا الانتحار من الملل الفظيع الذي ينخر معيشتهم "فاجرة الرفاهية"

عندما يتذكر هذا يغدو كالجمرة التي وضعتها في الماء، أنا لا أدري ان كنت تشاطرني هذا الرأي ام لا لكن صدقني أن الدنيا هي "سراب يحسبه الظمئان ماءًا ".

المهم بالنسبة لنا حتى لا نطيل الكلام

لقد كتبت قبل هذا بعض الخدع لتحسين الوبندوز اكس بي و لكني كنت قد تأخرت نوعا ما، إضافة التي أن بعض الاصدقاء لم يتحمسوا للعمل (قررت تجاهلهم هذه المرة)

> و بالنظر لقلة المراجع العربية في هذا المجال. أقدم لإخواني هذه " المحاولة العلمية " التي أتمنى أن تكون مفيدة لكن بني الأمة حاولت اقتناصها من بعض المواقع و أجربها بنفسـي ثم أنقب لكم ما بدا لبي مفيدا بكثير من التأني جاربت لوضع قالب المنهجية والسـهولة و الدقة في الشـرح

> > أتمني لك كل المتعة في فحصه.

شكرا.

أ. عبدالقادر بوقفة

#### <u>ملاحظة مهمة</u>:

قبل البداية و لتفادي أية مشـاكل، يرجـي انشـاء صورة عن محرر الرجيسـتري قبل البداية ، من خلال تشـغيل محرر التسجيل بكتابة في قائمة ابدأ regedit ثم Enter

اضغط ملف--/ تصدير --/...

#### <span id="page-4-0"></span>**انخاطيت سقى :10 اصانه َقاط االسخعادة انقذيًت**

يوفر نظام التشغيل نقاط استعادة ۖ للنظام التي فترات سـابقة، تتم برمجتها بواسطة المسـتخدم وتكون من، تراكم هذه النقاط يؤدي الى تثاقل النظامِ، لهذا نحتاج الى تنظيف هذه النقاط بين الفينة والاخرى يدويا:

الطريقة:

1. نقرة على قائمة ابدأ ثم الكمبيوتر:

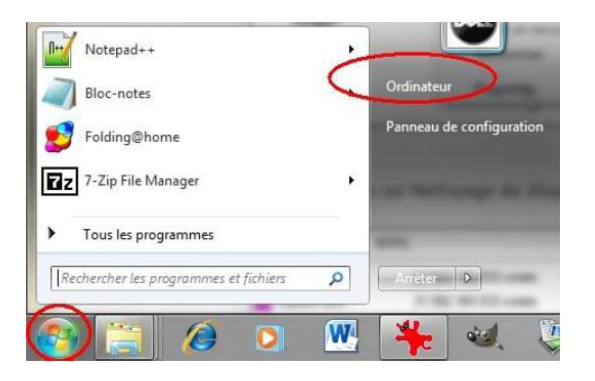

2. بالزر الايمن للفأرة اضغط على خصائص القرص : C

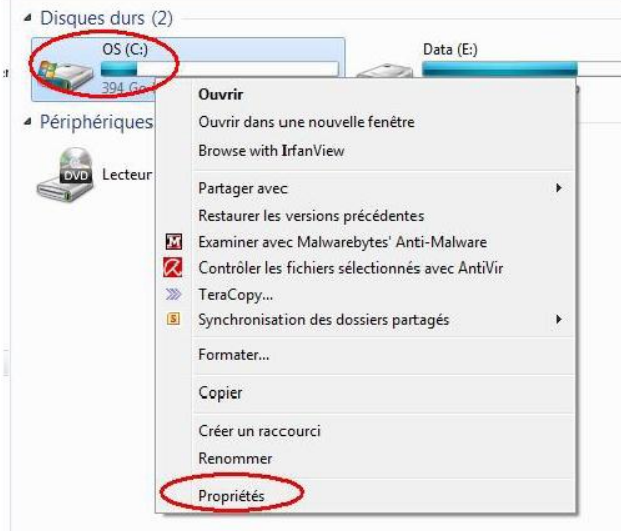

3. اضغط على رز " تنظيف القرص ":

#### طرق و خصائص لتحسين أداء windows 7

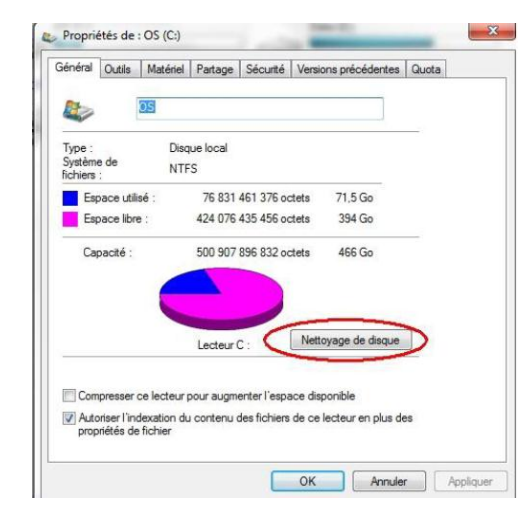

4. في التبويب "خيارات أخرى"، اختر " تنظيف"

 $-32$ 

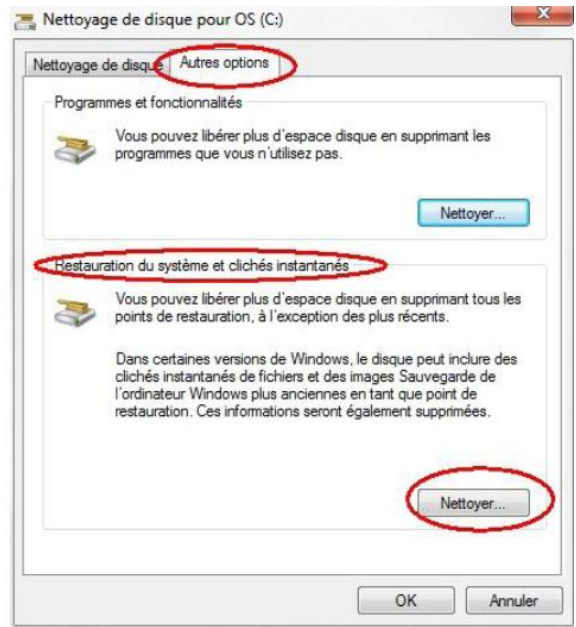

5. اضغط على الزر حذف

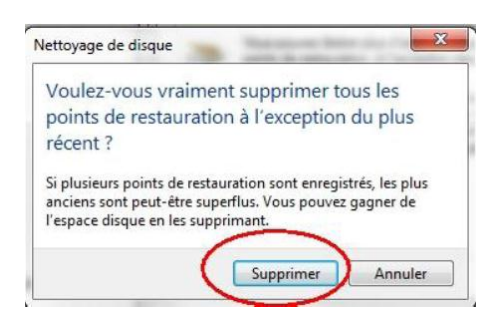

## <span id="page-5-0"></span>**انخاطيت سقى :10 حسشيع بذايت حشغيم انُظاو باخخياس انبشايش حهقائيت انبذء**

الكثير من البرامج تستخدم ميزة تلقائية التشغيل لأسباب متعددة كالتحديث و ما شـابه ذلك الا انها تسبب تعطلا واضحا في انطلاق نظام التشغيل، تمكننا الطريقة التالية من ذلك:

1. اكتب msconfig في مربع البحث أو في نافذة " تشغيل " الموجودة في البرامج الملحقة في قائمة ابدأ:

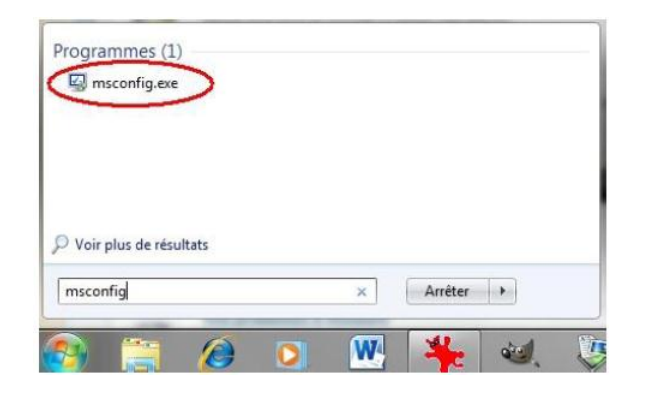

2. اضغط على التبويب " بد التشغيل " ، وقم بتعطيل البرامج التي لا تحبذ بدأها مع الويندوز

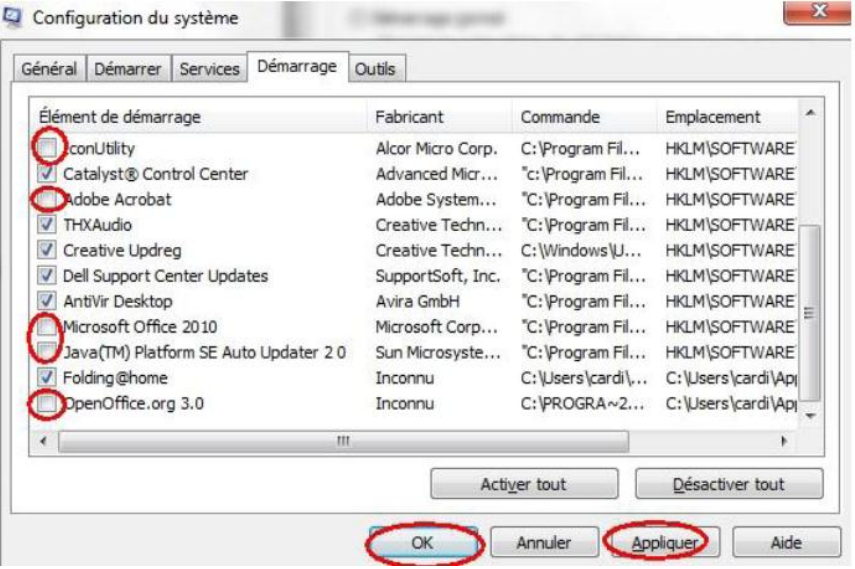

يجدر الاشارة هنا الي عدم تعطيل البرنامج مثل مضاد الفيروس و الدرايفر وغيره أنا متأكد أنك تستطيع ان تميز لأنك ذكي بالتأكيد .....

لا تخاف من تعطيل البرامج لأنك تستطيع ارجاعها بنفس الطريقة.

### <span id="page-6-0"></span>**انخاطيت سقى :10 احزف فالشاث انكىكيض**

فلاشـات الكوكيز هي بعض الملفات التي تخلفها مواقع الانترنت في جهازك تسـتعمل لتسـريع دخولك على هذه المواقع ۖ في المرات القادمة، لكنها في الغالب غير آمنة لذا من المستحسـن حذفها كما يلي:

1. أكتب ما يلي في قائمة ابدأ:

%appdata%\Macromedia\Flash Player\#sharedobjects

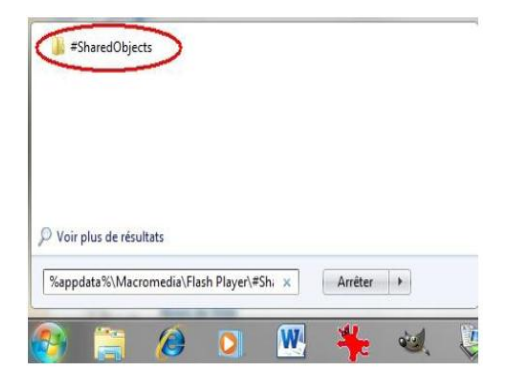

2. نقرة مزدوجة على المجلد التالي:

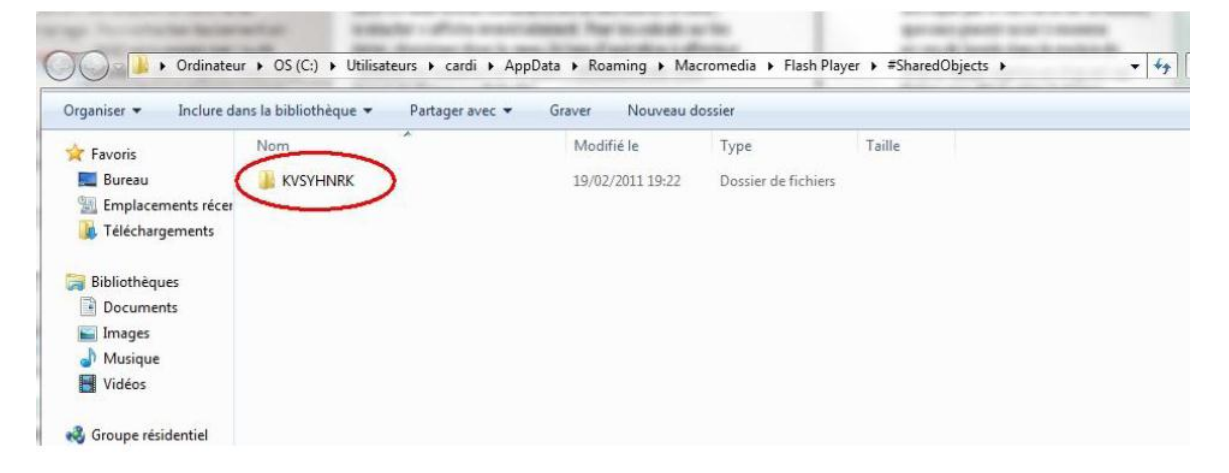

3. اضغط على ( CTRL+A) او تحديد الكل من القائمة "تنظيم"، ثم (shift+del) أو حذف :

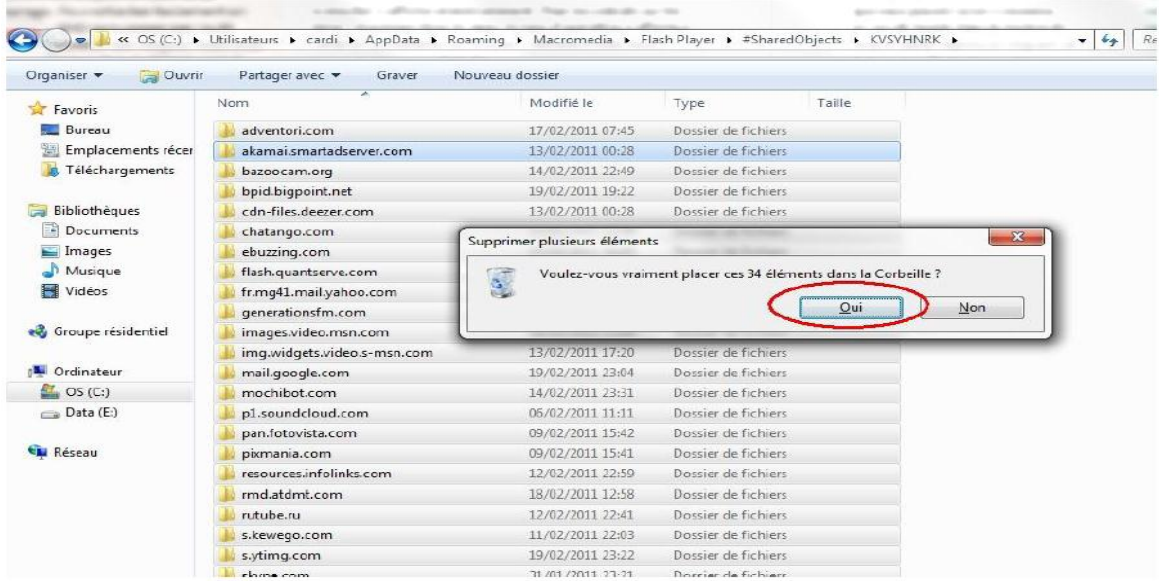

#### <span id="page-8-0"></span>**انخاطيت سقى :10 حُظيف يهفاث انخحذيذ انًخفيت**

عندما تقوم بعمل تحديث للويندوز تبقى ملفات التنصيب موجودة في المجلد:

C:\Windows\SoftwareDistribution\Download

الان يمكنك أن تدخل وتحذف كل شحيء ، اذا تكرر عليك الامر كثيرا يمكنك انشاء ملف دفعي بعمل التالي:

افتح المفكرة و اكتب السطرين التاليين:

Rd C:\Windows\SoftwareDistribution\Download /s /Q

Md C:\Windows\SoftwareDistribution\Download

 $\epsilon$ clean.bat: ثم احفظ الملف باسـم

يجدر بي ان اذكر بأنه يجب تشغيله كمسؤول.

## <span id="page-8-1"></span>الخاصية رقم 05: افراغ مخزن المستكشف (الاكسبلورر)

بالتأكيد انك تريد حذف الكتابات السابقة على شريط البحث الخاص بالمستكشف ، ربما لأنه بحث خصوصي او لأنك تريد تنظيف جهازك:

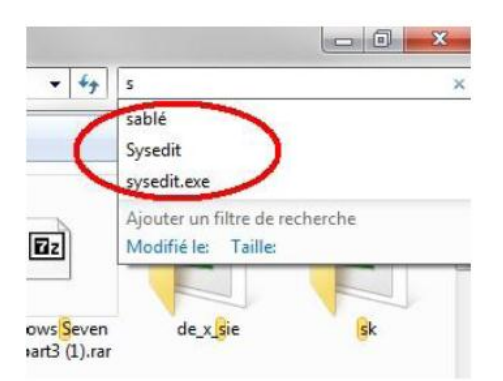

- 1. بنفس الطرق السـابقة اكتب regedit في القائمة ابدأ:
	- 2. قم باتباع المسار التالي في مجرر الرجسيتري:

HKEY CURRENT USER / Software / Policies / Microsoft / Windows.

3. عندما تصل الى هنا ، بالزر الايمن للفارة انشا مفتاح جديد اسـمه Explorer:

#### طرق و خصائص لتحسين أداء windows 7

تعلم باللغة العربية

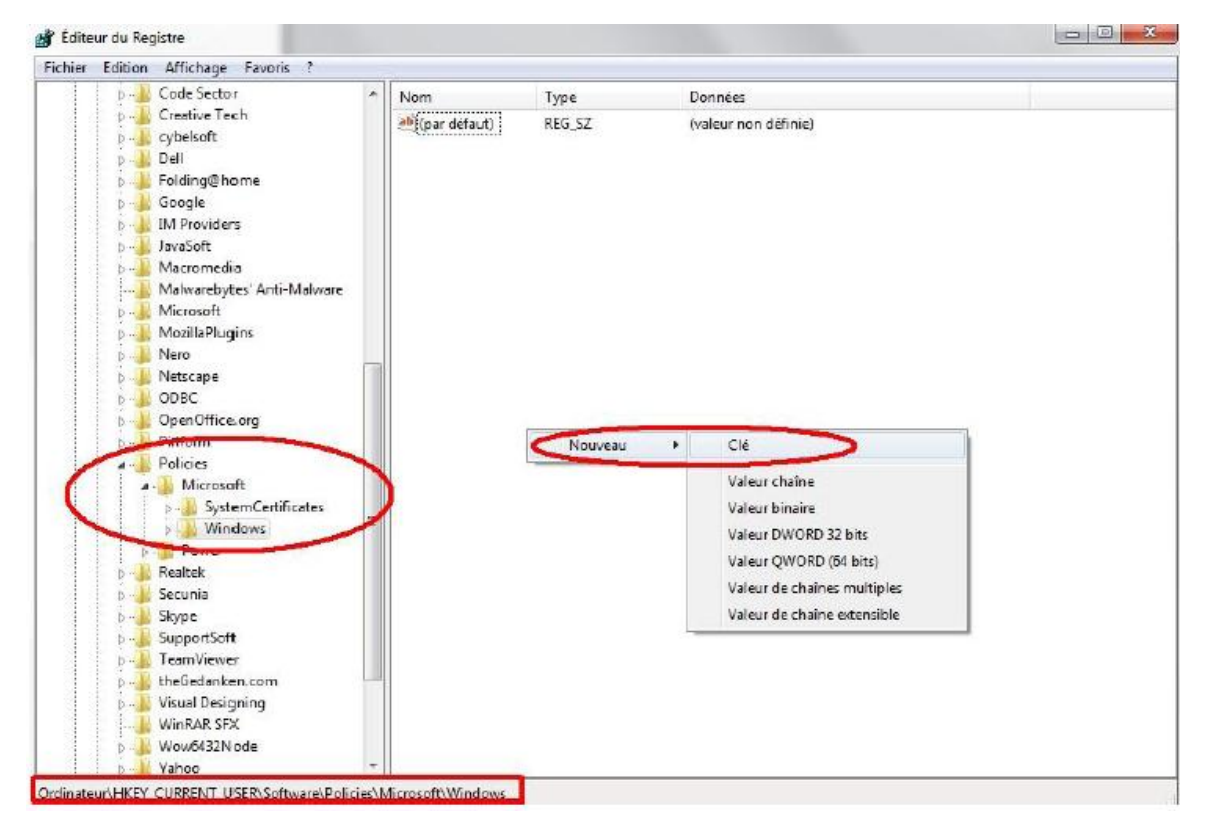

4. اختر هذا المفتاح وقم انشاء قيمة من نوع DWORD32 كما يلي :

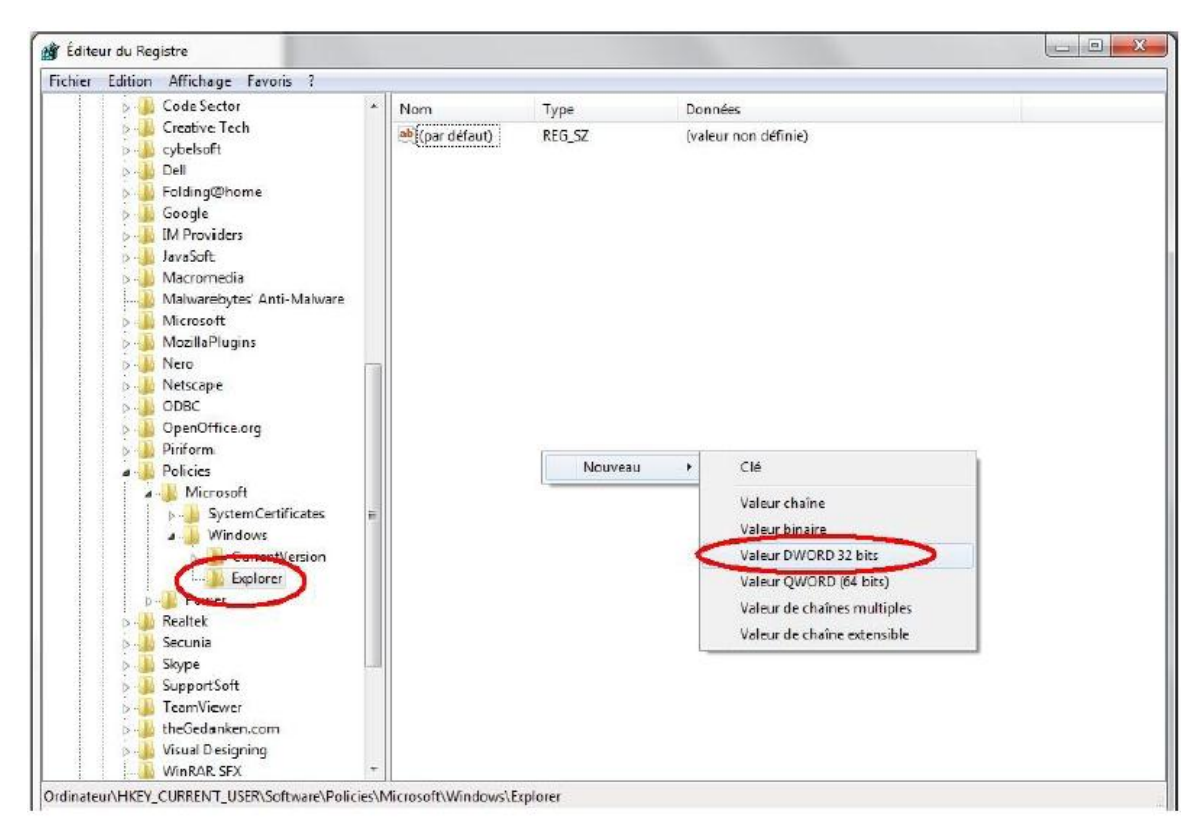

5. قم يتسمية القيمة:

**DisableSearchBoxSuggestions** 

انقر بازدواج على القسمة و اعطها الرقم 1 كما يلي:

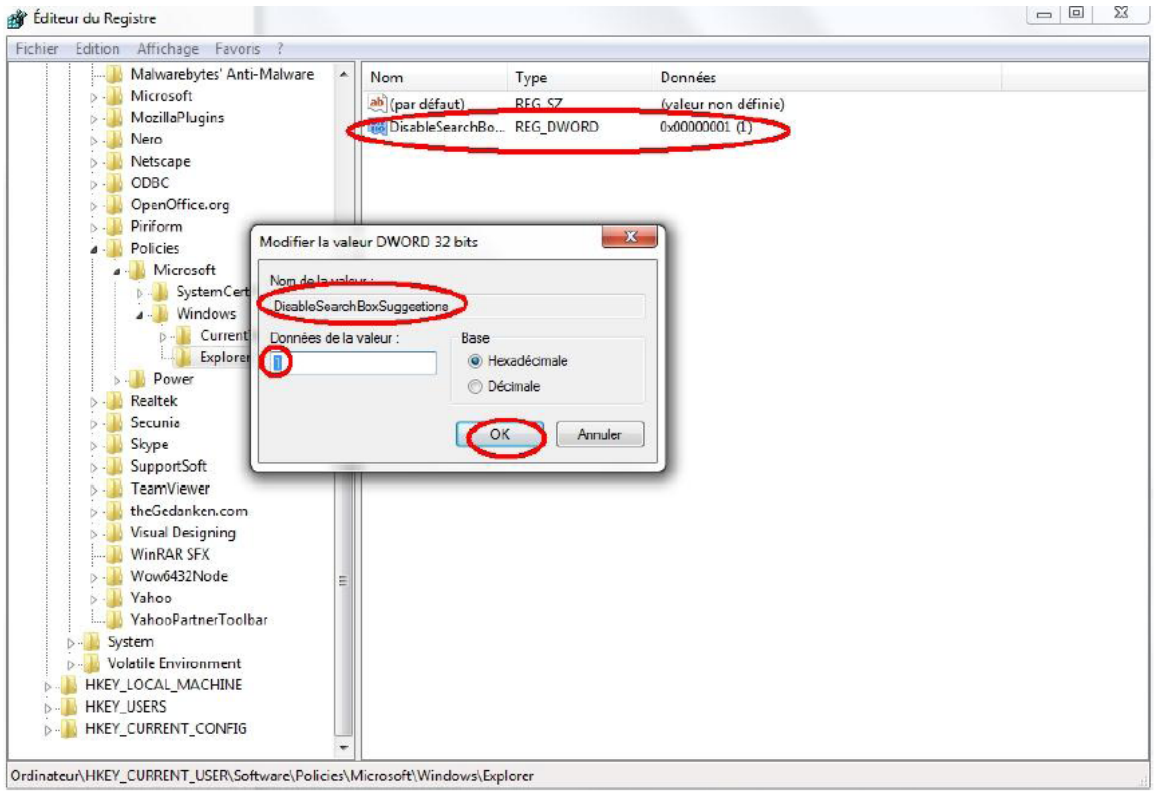

في التشغيل الموالي للكمبيوتر ستلاحظ النتائج....

## <span id="page-10-0"></span>الخاصية رقم 06: تسريع النظام بتعطيل التأثيرات المرئية

ربما تقول أن ويندوز 7 غاية في الاناقة والجمال ولكني احتاج الى أداء أسـرع و أكبر، الخاصية التالية تضمن لك سرعة غريمه Window\_Xp ما عليك سوف ان تجرب التالي:

1. ًنفتح خصائص الكمبيوتر

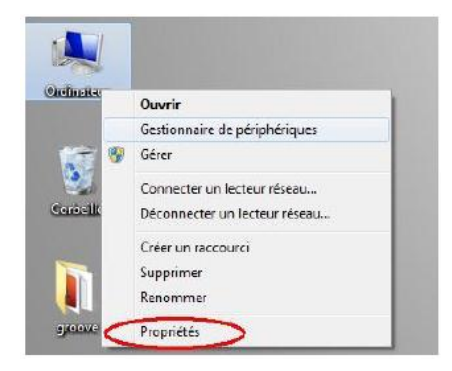

2. اختر " اعدادات النظام المتقدمـــة " :

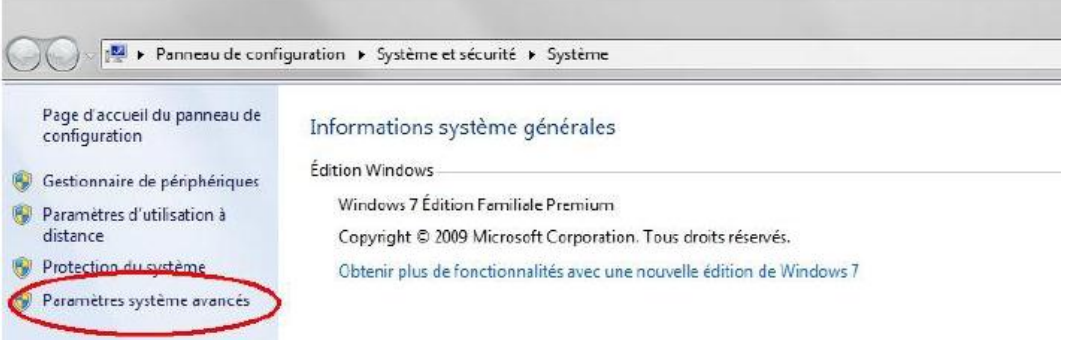

3. في التبويب المختار نضغط على "اعدادات" :

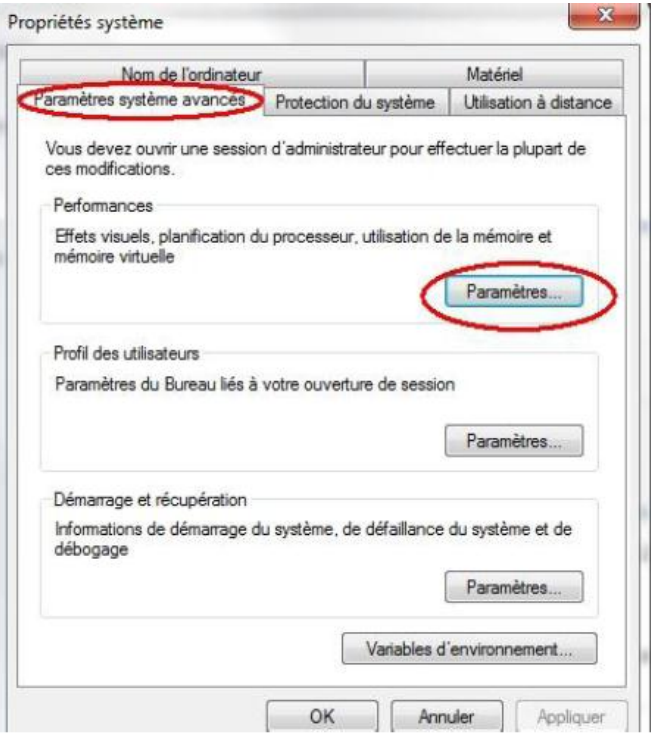

اختر في التبويب "تأثيرات مرئية" عل خيار " الضبط للحصول على افضل اداء" :

طرق و خصائص لتحسين أداء windows 7 تعلم باللغة العربية Options de performances

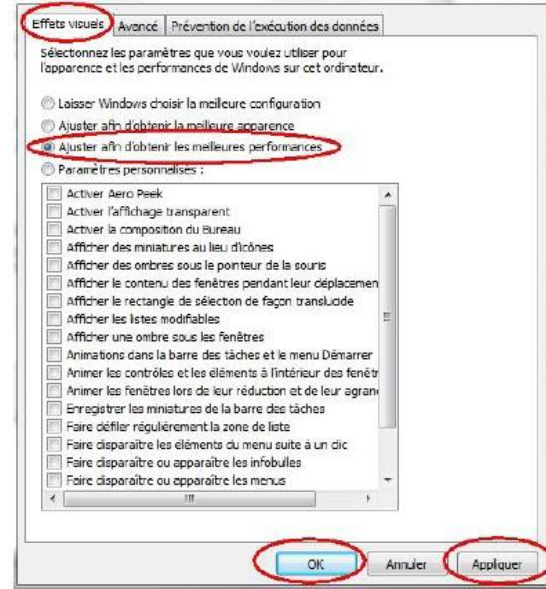

لاحظ السرعة المرعبة التي تمتلكها الان.............

## <span id="page-12-0"></span>الخاصية رقم 07: وازن الشاشة على طريقة المحترفين

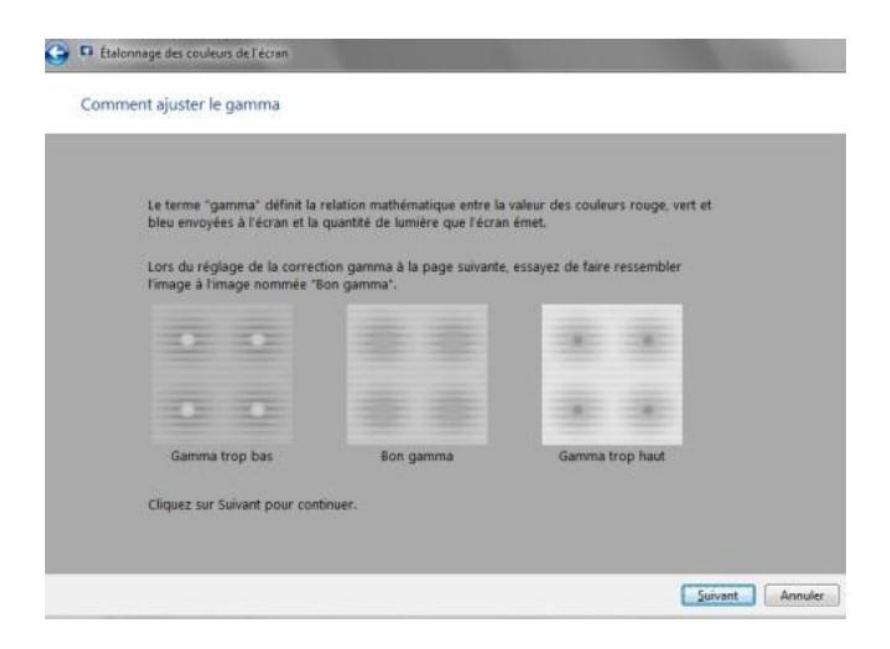

اذا هذه المرة أنا متأكد بأننا سـنكتشف "عفسـة" جديدة مع بعض، يحتوي win 7 على خاصية مخفية نوعا ما، لضبط الشـاشـة، (بالرغم من وجود المعالج الذي يسـمح لك بضبط الشـاشـة بكل توازن)، من ناحية السـطوع ،التباين، الالوان، وضوح الخطوط...الخ ،اغلب المحترفين يستخدمونها ولكن لا يتحدثون، لا عليكم فنحن بصدد تدمير "أسرار الدولة".

dccw.exe :أفتح ابدأ واكتب

دع المعالج بقودك وحاول أن تغير ما تربد على المزاج الذي تختاره...

#### <span id="page-13-0"></span>**انخاطيت سقى :10 حعطيم انًيضاث انغيش يسخعًهت**

بطبيعة الحال يصمم نظام التشغيل لملائمة كافة المستخدمين( أشخاص، شـركات....الخ)، مثلا الوظيفة (TABLET PC) التي تعني الكمبيوتر اللوحي الذي يعمل باللمس لا تعد مهمة لي كمسـتخدم (زوالي)، أذكر أْن العملية قابلة للتراجع . يمكن فعل ذلك كما يلي:

1. افتح لوحة التحكم --> البرامجِ:

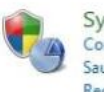

Système et sécurité Consulter l'état de votre ordinateur Sauvegarder l'ordinateur Rechercher et résoudre des problèmes

Réseau et Internet Afficher l'état et la gestion du réseau Choisir les options de groupe résidentiel et de partage

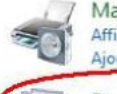

Matériel et audio Afficher les périphériques et imprimantes

Ajouter un périphérique Programmes Désinstaller un programme

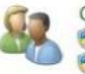

Comptes et protection des utilisateurs Ajouter ou supprimer des comptes d'utilisateurs Configurer le contrôle parental pour un utilisateur

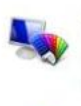

Apparence et personnalisation Modifier le thême Modifier l'arrière-plan du Bureau Modifier la résolution de l'écran

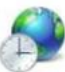

Horloge, langue et région Modifier les claviers ou les autres méthodes d'entrée

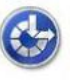

Options d'ergonomie Laisser Windows suggérer les paramètres Optimiser l'affichage

2. اختر تشغيل و ايقاف ميزات Windows :

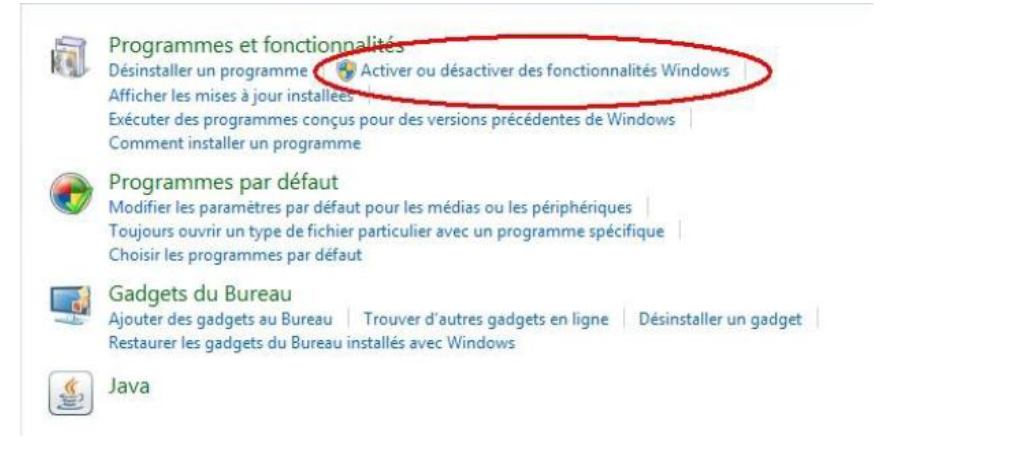

3. -احذف الميزة من خلال نزع التأشير عليها من الشك بوكس المرافق لها:

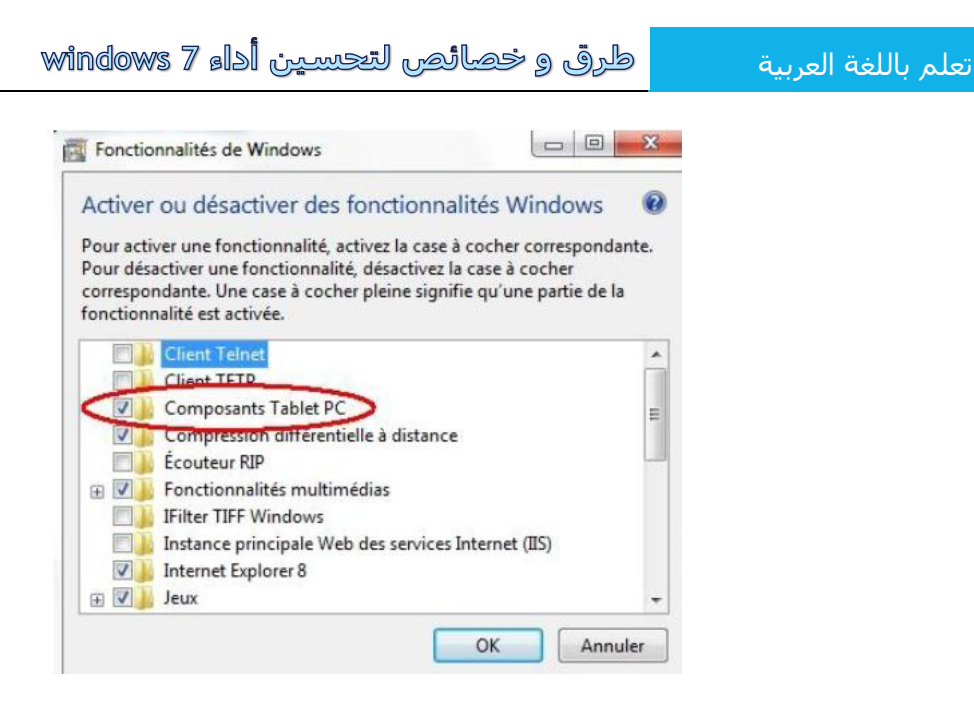

بضغطك علىي " موافق" تكون قد انتهيت منها وهنا اذكرك مرة ثانية انه يمكن التراجع في العملية كليا.

### <span id="page-14-0"></span>**انخاطيت سقى 10 : حسشيع يعايُت سطح انًكخب**

يجدر بي أن أشير هنا الى الذين لم يكتشفوا بعد Windows Aero Peek ان المكان المشار اليك يسمح بإظهار سطح المكتب !، و التوقف عنده يسـمح لك بإطلالة مؤقتة، اذا كنت تهتم بتسـريعها جرب ما يلي:

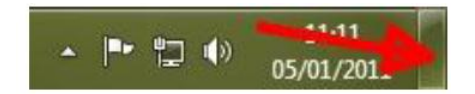

- 1. ادخل الى محرر الرجيستري قائمة ابدا --> regedit
	- 2. نتبع المسار التالي:

Hkey Current User\Software\Microsoft\Windows\CurrentVersion\Explorer\Advanced

3. باليمين اضف قيمة من نوع 32 DWORD قم بتسـميتها:

Desktop Live PReviewHoverTime

## طرق و خصائص لتحسين أداء windows 7

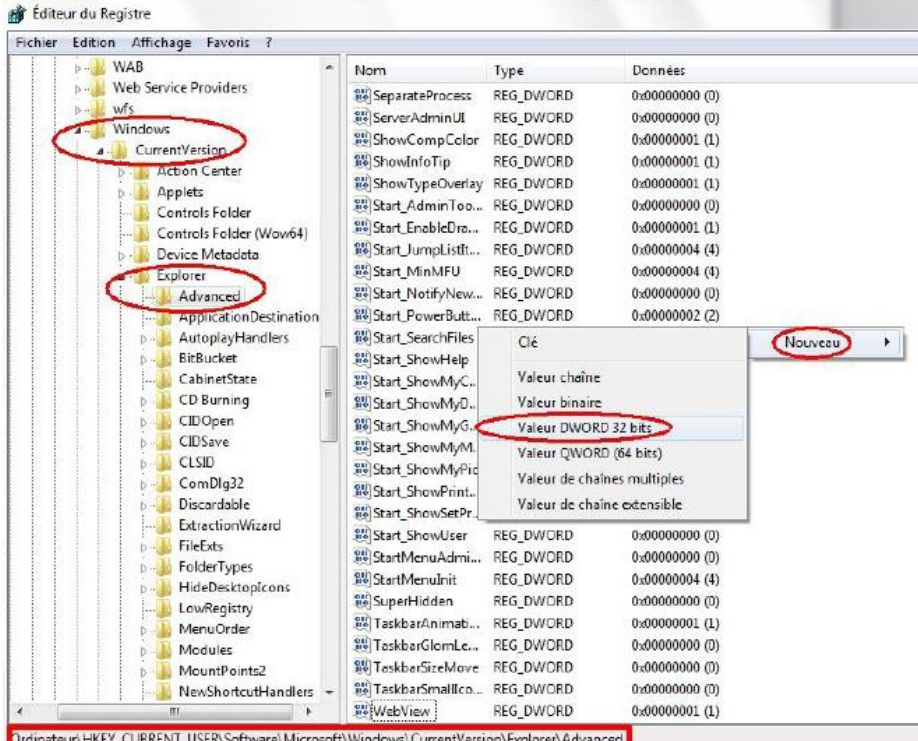

4. اعطها قيمة بالميلي ثانية مثل 250

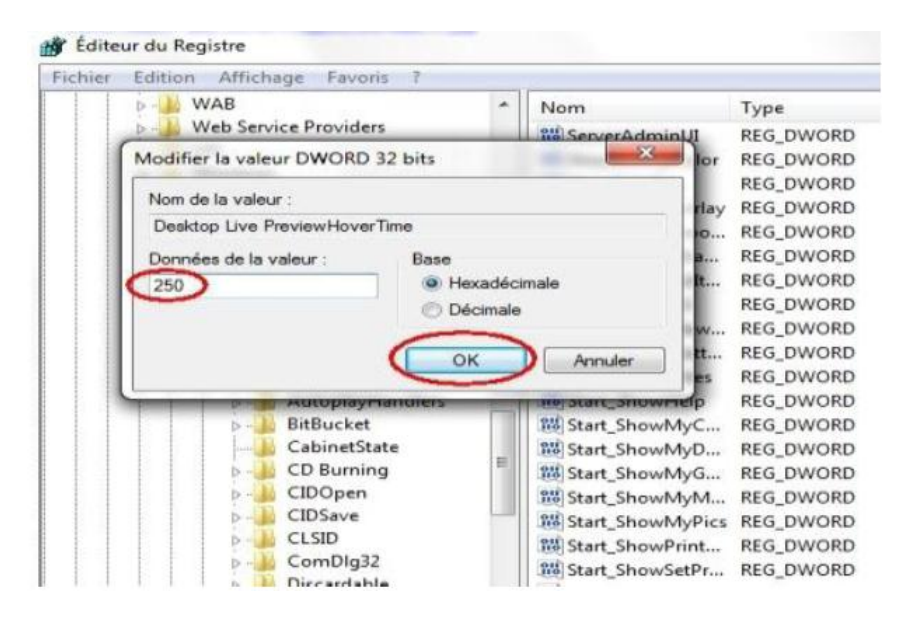

## <span id="page-15-0"></span>الخاصية رقم 10: إضافة خيار "ادارة الاجهزة" الى ايقونة الكمبيوتر

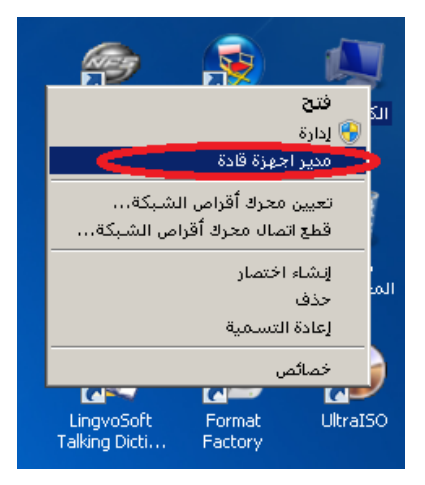

هذه الخيار نجده في اغلب توزيعات الويندوز المُغيرة لأنها فعلا جد عملية ،بدون إطالة لنقم بالتالي :

1. نفتح محرر الرجيستري: ابدأ --/ regedit

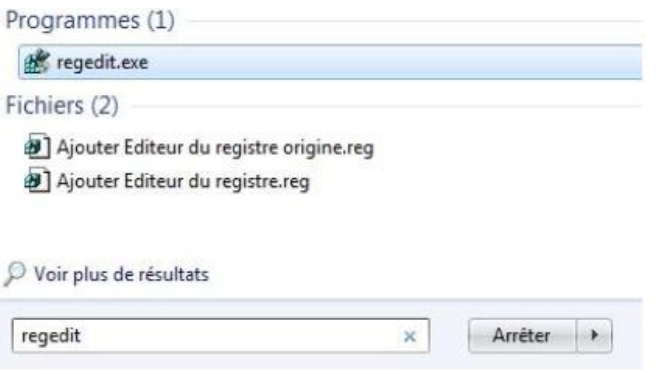

2. نبحث عن المسار التالي:

HKEY\_CLASSES\_ROOT\CLSID\{20D04FE0-3AEA-1069-A2D8-08002B30309D}\shell

3. نضغط باليمين على Shell ونختار مفتاح جديد ونسميه ادارة الاجهزة على سبيل المثال

#### تعلم باللغة العربية

#### طرق و خصائص لتحسين أداء windows 7

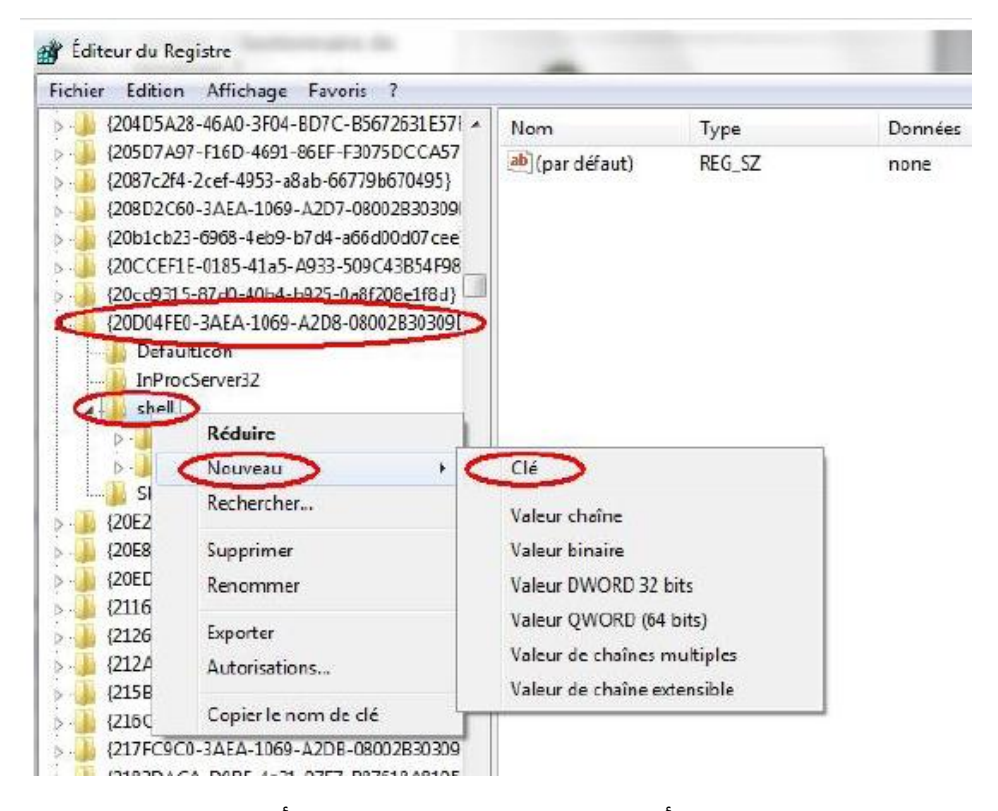

4. نقوم بالضغط على المفتاح الذي انشـأناه (ادارة الاجـهزة) باليمين لننشـأ مفتاح اسـمه command

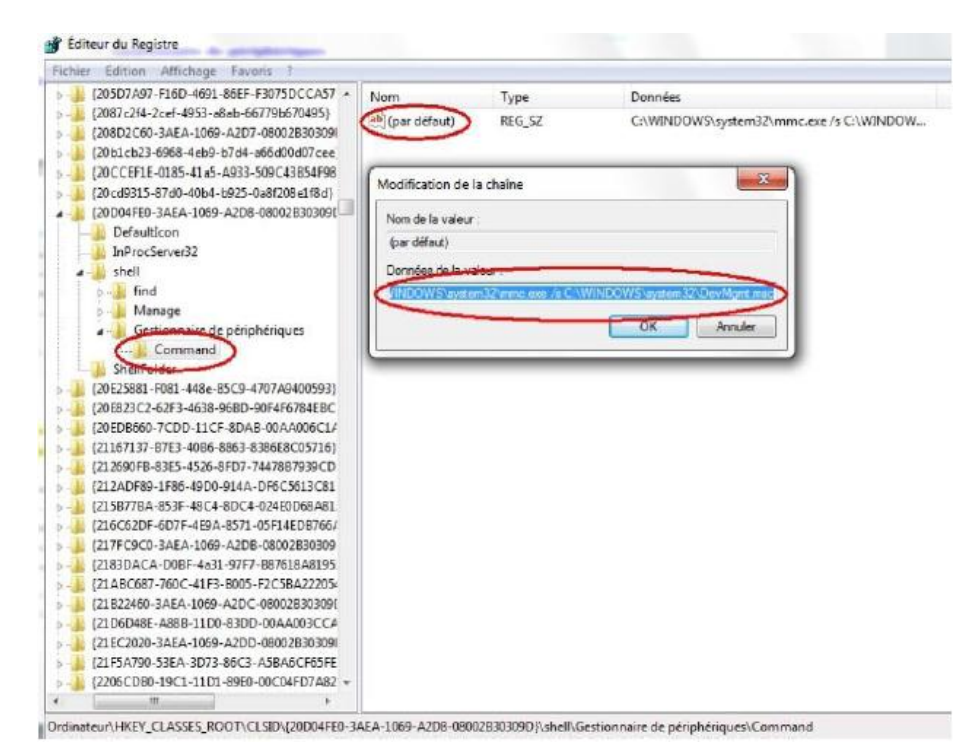

5. عند اختيار المفتاح كوماند نقوم بنقرة مزدوجة فوق "افتراضي" وندخل القيمة التالية: c:\windows\system32\mmc.exe /s c:\windows\system32\DevMgmt.msc عندِما تنتِعِي أنا متأكِد أنك فــرحت لأنك تحس بالعبقرية التي بداخلك ۞ !!!.

#### <span id="page-18-0"></span>**انخاطيت سقى :00 انغاء حفع " 0 حشوف "**

نظام الملفات NTFS الخاص بالويندوز7 يحفظ لكل ملف اسـم مكون من 8 حروف وثلاثة للامتداد من اجل أنظمة التسـمية القديمة، تستطيع التخلص منها لكي تحصل على اداء اسرع للقرص الصلب و الكمبيوتر:

- 1. ابدأ --/ كافة البرامج --/ البرامج الملحقة --/
- 2. افتح موجة الأوامر بحقوق التشغيل كمسؤول

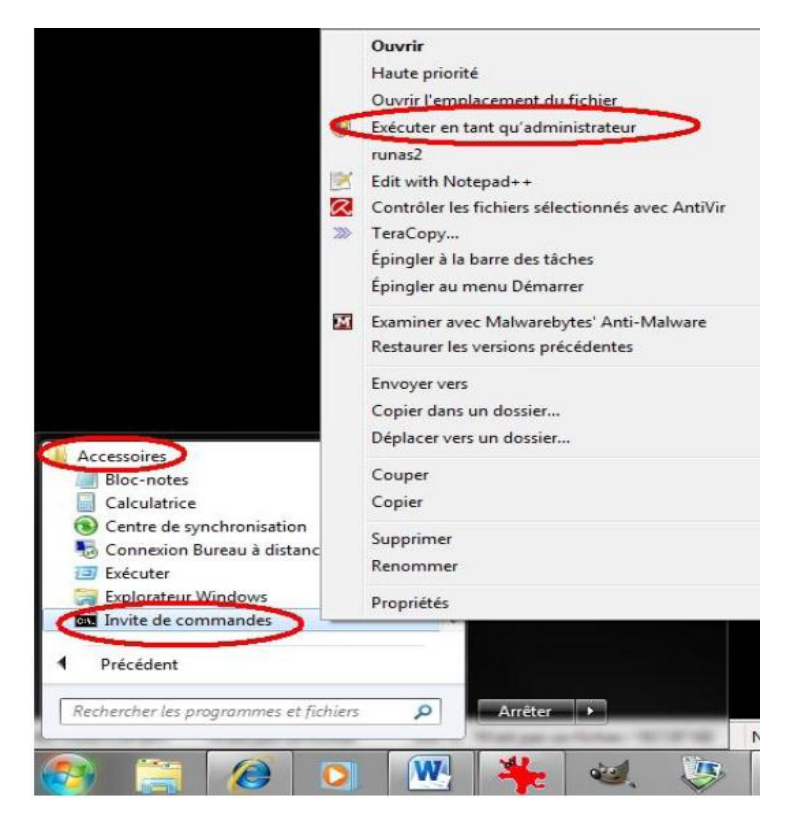

اكتب الامر التالي

Fsutil behavior set disable8dot3 1

جمغو Enter

### <span id="page-18-1"></span>**انخاطيت سقى :00 ححسيٍ انبشوحكىل TCP**

البرتوكول TCP لمن لا يعرفه هو الاتفاق الخاص بالأنترنت و كيفية تسـييرها ، تم ادخال بعض التحسـينات عليها بداية من الويندوز فيستا تدعى (CTCP) ، تحسـن هذه التقنية سـرعة الانترنت ب حوالي 10% ، اذا أردت أ، تتحقق من ذلك:

1. أبدأ --/ cmd شغا ِ موجة الإوامر بجقوق المسـؤول:

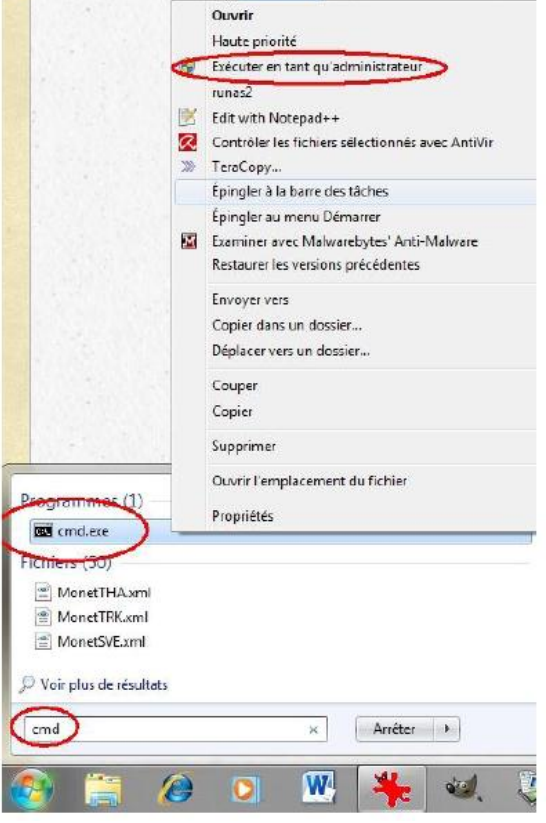

اكتب الكود التالي:

Netsh int tcp show global

هذا يعطيكم:

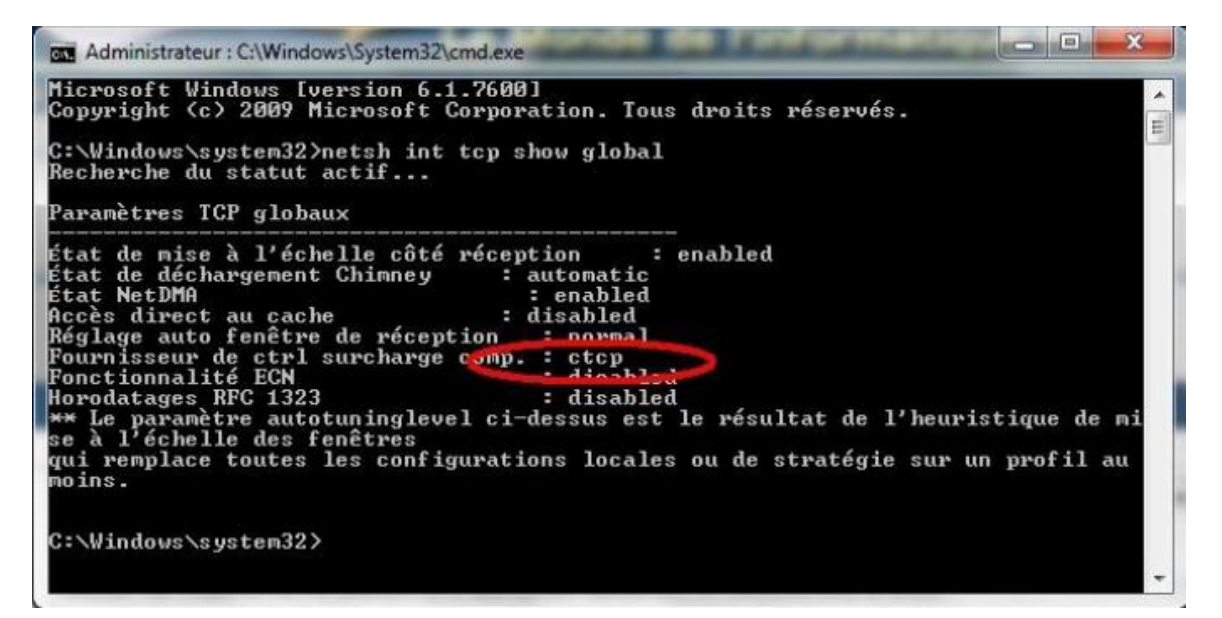

الخاصية كما قلنا معطلة سـتكتب لكم في المكان المحدد بالأحمر كلمة none يعني غير مشغلة ، نشغلها بالأمر التالي:

Netsh int tcp set global congestionprovider=ctcp

تحقق من تشغيلها بكتابة الامر الاول ، اذا نجحت اكتب exit.

الان الاتصال سـبكون أجسـن أغتنمه في ما برضي الله.

### <span id="page-20-0"></span>**انخاطيت سقى :00 حسشيع بذايت انخشغيم بخخطي انغاء انخضضئت**

منذ صدور نسخة Windows XP عمد بلقاسـم .. عفوا بلقايتس و رفقاؤه البي فكرة جميلة وهبي الغاء تجزئة مصغر عند كل انطلاق للكمبيوتر، هي جيدة ولكن من شـأنها إضاعة بعض الوقت اذا أردتم (مثلي) أن تتخطوها لربح بعض الثواني (على شـرط أن تقوموا بعمل الغاء التجزئة يدويا بين الحين و الاخر) ،فما عليكم سـوف فعل ما يلي:

- 1. أبدأ --/ regedit افتح المحرر
	- 2. أوحد المفتاح التالي:

تعلم باللغة العربية

### HKEY\_LOCAL\_MACHINE\SOFTWARE\Microsoft\Dfrg\BootOptimizeFunction

3. افتح « optimize complete» و اعطها القيمة NO

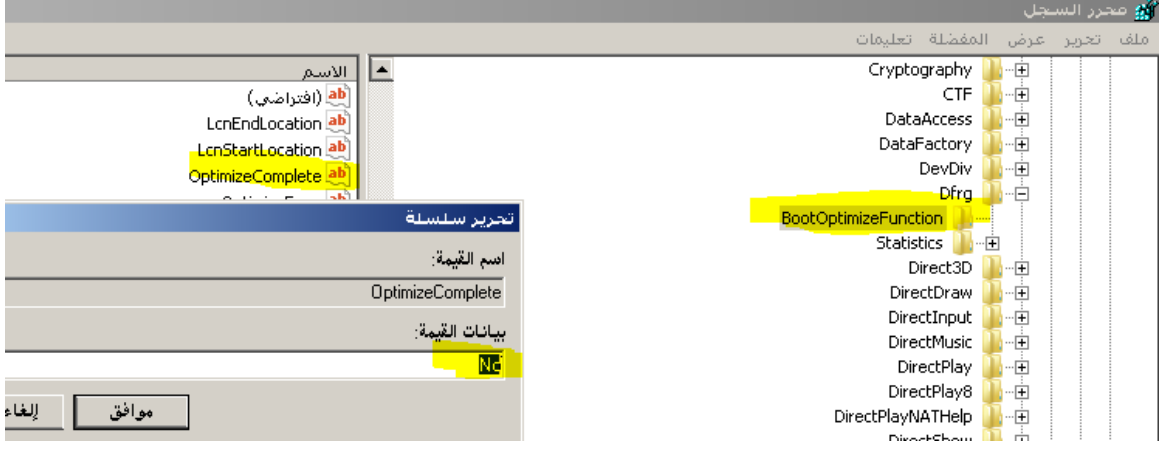

## <span id="page-20-1"></span>**انخاطيت سقى :00 سفع حضى انزاكشة انًؤقخت**

الذاكرة المؤقتة هي مساحة يحجزها النظام لنفسه للقيام بعمليات تتعلق بالقراء و الكتابة على القرص الصلب، في الوين 7 حجمها هو 512 KB

من الان فصاعدا لن نجد حواسيب تقل ذاكرتها RAM عن 3 جيجا ، لذا ننصحكم بزيادة الحجم لتسريع قراءة وكتابة الملفات(أصحاب win vista معنيون بهذا أيضا):

1. افتح محرر السجل: ابدأ --/ regedit

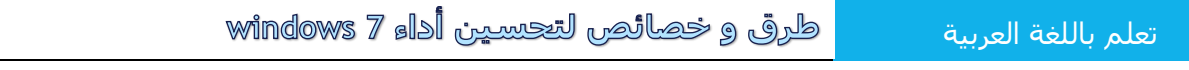

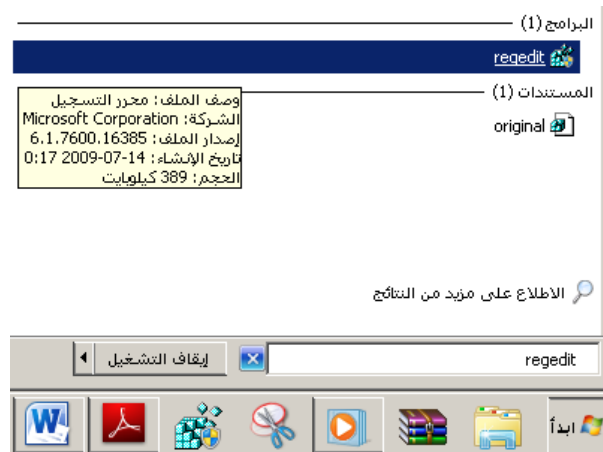

2. أوجد المفتاح التالي:

HKEY\_LOCAL\_MACHINE, SYSTEM/CurrentControlSet/Control/Session Manager/Memory Management

3. قم بإنشاء مفتاح جديد من نوع DWORD32 مع تسميته loPageLockLimit

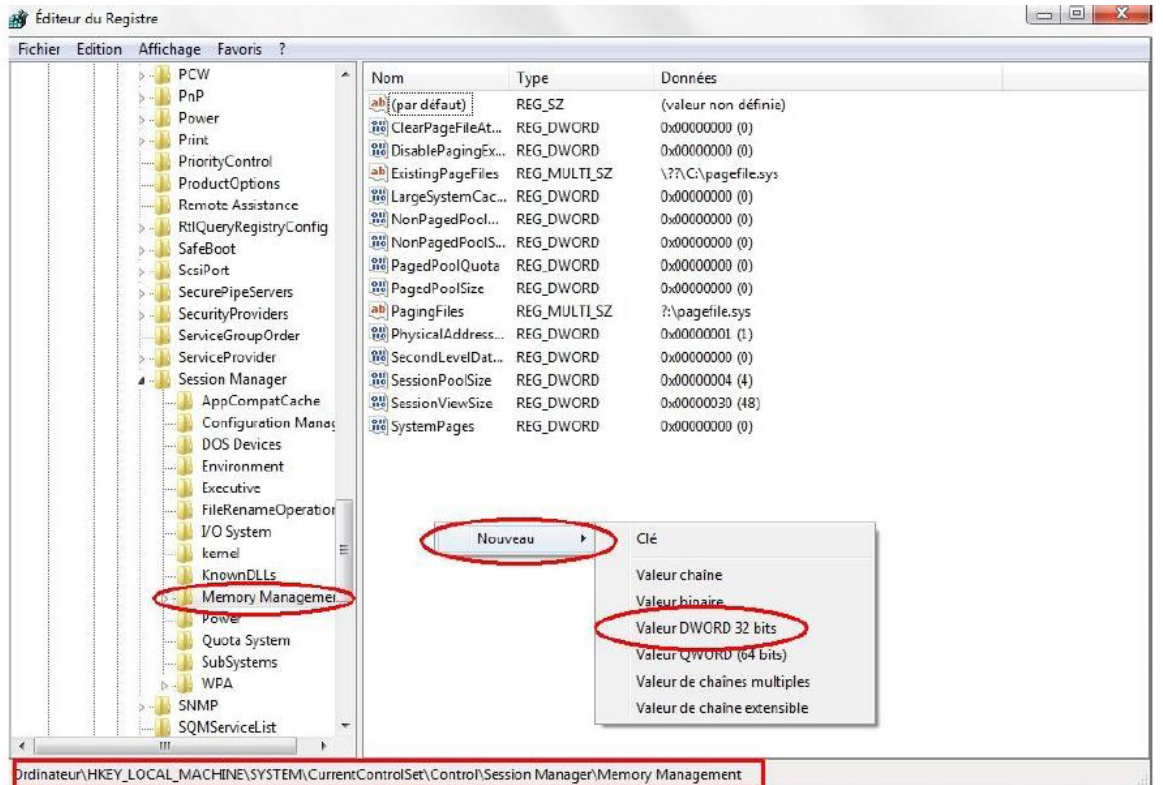

4. افتح المفتاح بنقرة مزدوجة عليه و اعطه القيمة F0000 بالهاكس:

طرق و خصائص لتحسين أداء windows 7

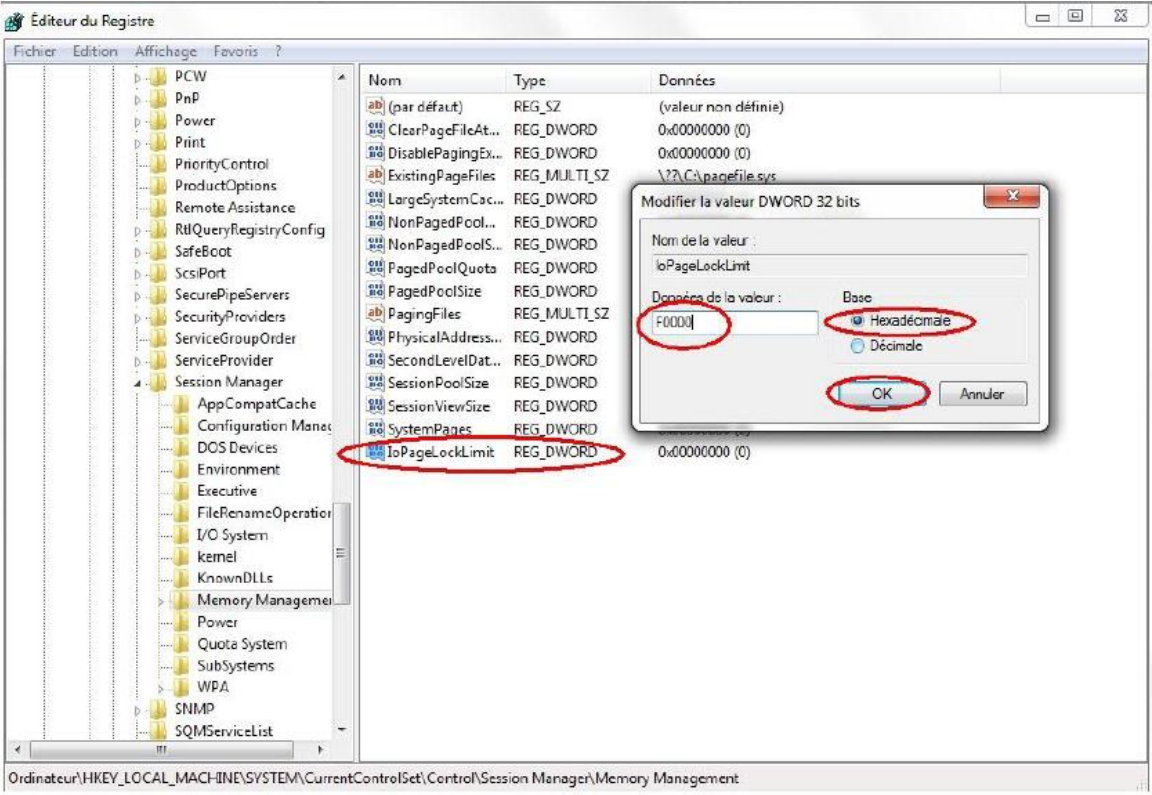

5. اغلق المحرر و أعد تشغيل الكمبيوتر لتطبيق الإعدادات

## <span id="page-22-0"></span>**انخاطيت سقى :00 ححسيٍ يسخكشف انىيُذوص (Explorer(**

صاحبنا ِ هذ الذي يسمى الاكسبلورر يسير كل من الاستعراض (المستكشف) ، سطح المكتب و شريط المهام و ما وعي في نفس التطبيق يدعي هذا النوع multithread أي متعدد المهام ، ما يحدث في بعض المرات أنه يحصل له شـل سـيؤدي التي شـل كافة الكمبيوتر ، أنتم تعرفون كم هذا سـيئ ، من المهم بمكان أن نفصل المسـتكشـف عن سطح المكتب وشريط المعام، النجعله أكثر استقرار:

- 1. افتح محرر السجل: ابدأ --/ regedit
	- 2. أوجد المفتاح التالي:

#### HKEY CURRENT USER\Software\Microsoft\Windows\CurrentVersion\Explorer

3. قم بإنشاء قيمة جديدة من نوع DWORD تحت اسم DesktopProcess ومن ثم أعطها القيمة 1

### <span id="page-22-1"></span>**انخاطيت سقى :00 حُظيف راكشة انًكخباث انذيُاييكيت DLL**

عند تشغيل البرامج علىي الكمبيوتر تقوم هذه الاخيرة بتحميل ملفات DLL في الذاكرة و لكن في بعض المرات لا يتم تفريغها، لحسـن الحظ يوجد لدينا خيار لإجبار الويندوز علـى تفريغها كما يلـي:

1. قائمة ابدأ --/ regedit.exe

2. ابحث عن المفتاح التالي

[HKEY LOCAL MACHINE/SOFTWARE/Microsoft/Windows/CurrentVersion/Explorer]

3. انشأ قيمة جديدة من نوع DWORD و سـمها alwaysUnloadDLL ثم اعطها القيمة 1

#### <span id="page-23-0"></span>**انخاطيت سقى :00 حعطيم يحذوديت َطاق االحظال**

هل تعلم أن "مايكروزفت" تقوم بحجز 20% من نطاق اتصالك بالأنترنت من أجل البحث و التحديثات ...... و غيرها... أي أنك لا تستفيد سوف من 80% من سرعة اتصالك بالأنترنت ، تطلق عليها Limitation de la bande passante (كم افجعني هذ الخبر.......... ۞ )، سـنقوم بوضع حد له:

- 1. افتح قائمة ابدأ ثم أكتب gpedit.msc لفتح " محرر نهج المجموعة "
- 2. افتح تكوين الكمبيوتر/ قوالب ادارية/ شبكه الاتصال / برنامج جدولة حزمة Qos:

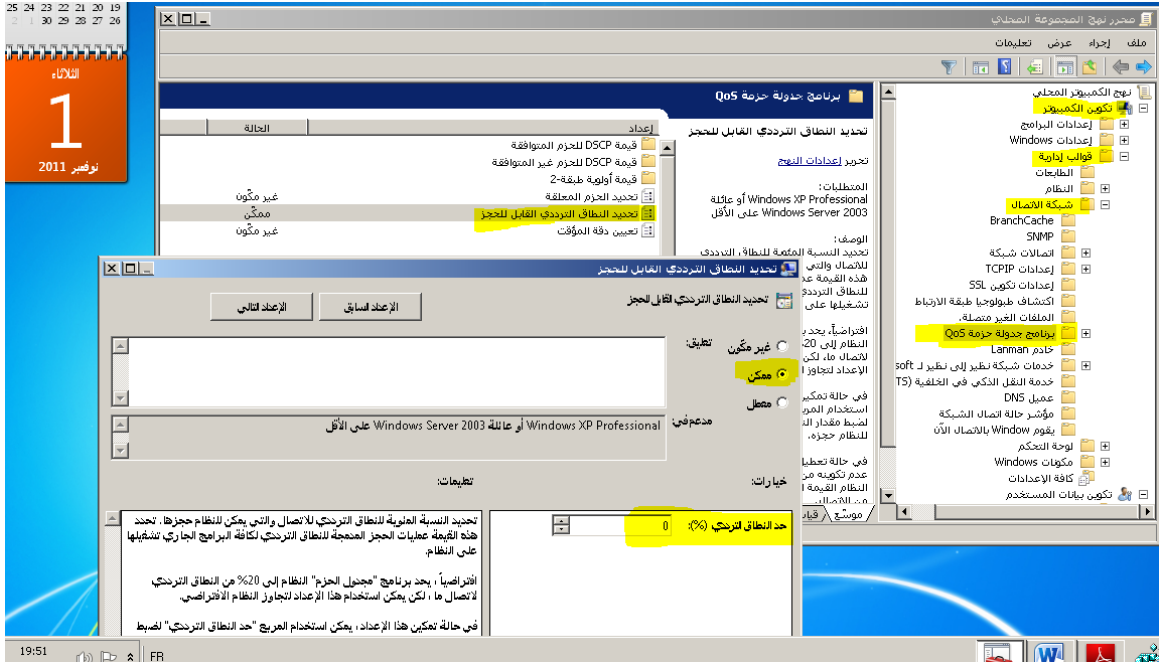

- 3. قم بتمكين النطاق القابل للحجز واعطائه القيمة صفر، لأنه في حالة تعطيله يأخذ النسـبة الافتراضية التي تمثل 20 بالمائة
	- 4. اضغط موافق وقم بإعادة تشغيل الويندوز.

#### <span id="page-23-1"></span><mark>الخاصية رقم 18: اظهار / اخفاء رموز سطح المكتب</mark>

عندما تعرض عملك على الناس أو تريد أن تطلع ۖ أحد أصدقائك على شـيء دون الاطلاع على خصوصية سطح المكتب الخاص بك، طريقة سيهلة ويسيطة

#### طرق و خصائص لتحسين أداء windows 7

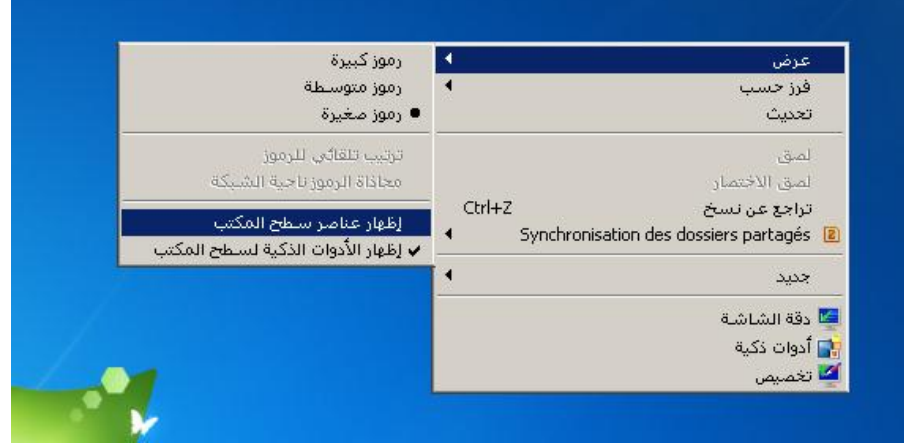

### <span id="page-24-0"></span>**انخاطيت سقى :00 حسشيع اغالق ويُذوص**

عندما نقوم بإغلاق ويندوز فان هذا الاخير يقوم بإمهال البرامج هنيهة من الزمن، لتحفظ اعداداتها قبل الخروج،(لعلكم شـاهدتم تلك الشـاشـة السـوداء) قد تسـتغرق حتى 12 ثانية من شـأْن هذه العملية تعطيل الايقاف السـريع لنظام التشغيل، لنتفادك ذلك نقوم بما يلي:

- regedit.exe /-- أبدأ --/  $\,$ 
	- 2. افتح المسار التالي:

### HKEY\_LOCAL\_MACHINE \ SYSTEM \ CurrentControlSet \ Control

- 3. اضغط على control ثم افتح المفتاح المسـمى WaitToKillServiceTimeout
	- 4. أعطه القيمة 1000 او 2000 بدل 12000 التي هي 12 ثانية

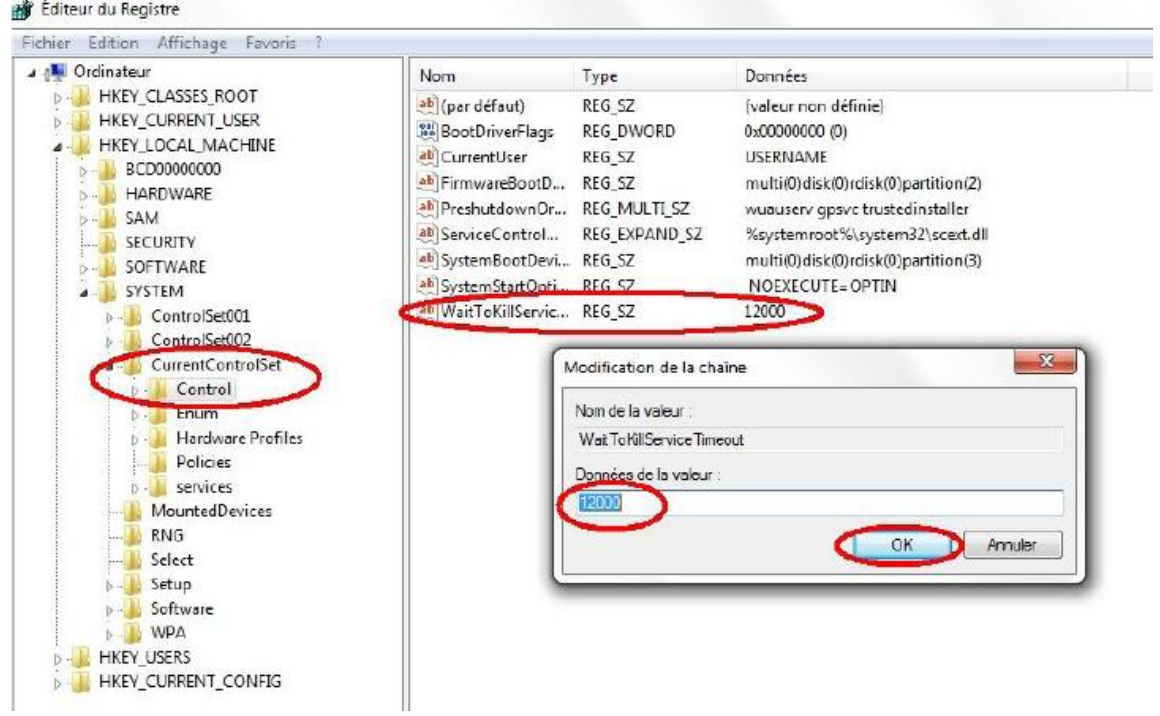

انتبه الى سرعة الخروج المقبلة ، بالتأكيد ستكون مختلفة.

### <span id="page-25-0"></span>**انخاطيت سقى :01 حسشيع اظهاس انقىائى انًُبزقت يٍ انُقش بانًاوط ححج انىيٍ 0**

- 1. قائمة ابدأ --/ regedit
	- 2. افتح المسار التالي

## HKEY\_CURRENT\_USER\Control Panel\Destop

5. افتح القيمة المسـماة menushowdelay و قم بتصفيرها (0) بعد ما كانت 400

بعد اعادة التشغيل القادم ستلاحظ الاستجابة السريعة للقوائم

### <span id="page-25-1"></span>**انخاطيت سقى :00 حُاسب انُظاو يع انًعذاث انخاطت بضهاصك**

هذه الخاصية تهتم بتحديد الاعدادات التي اقتنيتها لجهازك (المعالج،RAM، ...) من اجل الاستفادة القصوف من الموارد الموجودة عندك من أجل تحسين اداء الويندوز:

- .1 أذذأ /--- msconfig
- 2. في التبويب "التشغيل" اختر " خيارات متقدمة":

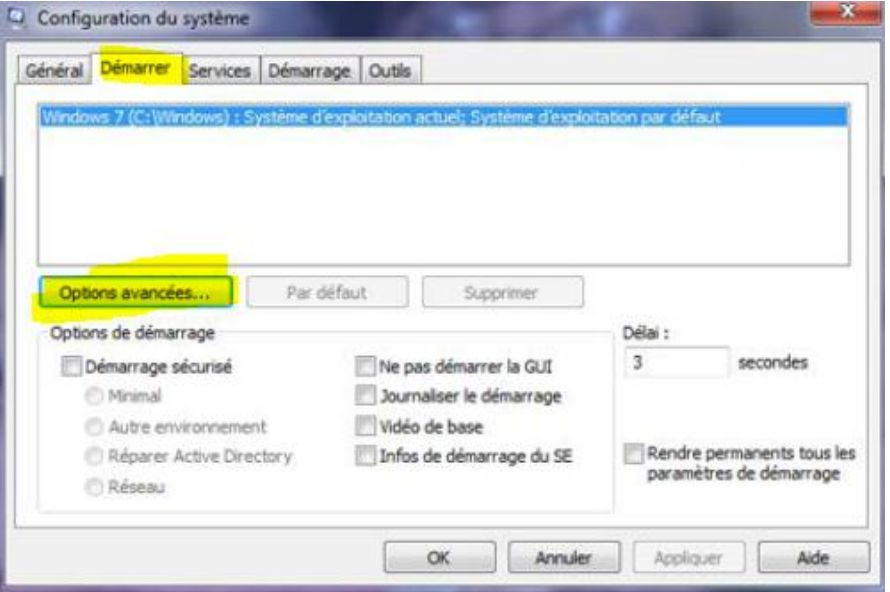

3. هنا اختر الاعدادات الخاصة بجهازك

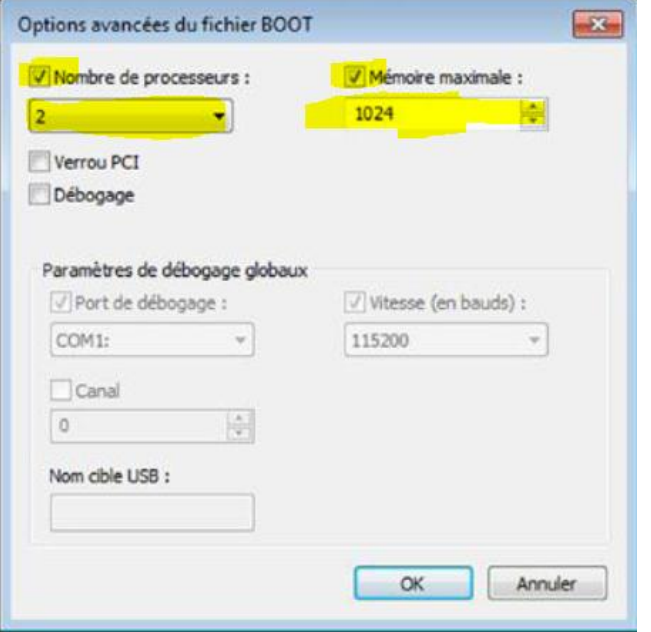

4. اضغط OK ثم تطبيق

هل تريد أن أقول لك صراحة اذا كنت لا تعرف الإعدادات التي تملكها فلا داعي لهذا !

### <span id="page-26-0"></span>الخاصية رقم 22: رفع الكفاءة للحاسبات المحمولة

الحقيقة أن الجمالية التي يتمتع بها الويندوز السـابع لا تؤرق أداء الكمبيوتر فقط بل و تمتد الى طاقته أيضا...... ،، اذا كنت تمتلك حاسب محمول وتهمك مدة استقلالية البطارية من المأخذ الكهربائي، لنقم بهذا:

- 1. قائمة ابدأ --/ كافة البرامج --/ البرامج الملحقة --/ مركز التنقل لويندوز
	- 2. افتح قائمة "أوضاع البطارية"
	- 3. اختر "الحفاظ على الطاقة"

### <span id="page-27-0"></span>الخاصية رقم 23: تصحيح البلوتوث

يحدث أن نجد مشاكل في توصيل الهاتف النقال مع الكمبيوتر الخاص بنا ِ فعندما نبحث عن الجهاز يبقي الكمبيوتر يبحث ندون توقف، هذا المشكل سببه الطبقة المسمات plug-and-play:

لحسـن الحظ، يمكننا تصحيح ذلك من التحديث التالي هـ

### <span id="page-27-1"></span>**انخاطيت سقى :00 اسخعًم انخاطيت boost Ready نضيادة انزاكشة RAM في صهاصك**

يمكنك اخبي زيادة الكفاءة في الكمبيوتر الخاص بك باستعمال مفتاح USB لرفع الذاكرة الظاهرية لديك، تسـمـى ريدي بوست ، كل ما عليك فعله هو وضع الفلاش ديسك في الفتحة الخلفية للكمبيوتر، بمجرد وضعه تجد أن السـابع قام بتثبيت البرنامج الخاص به تلقائيا، واصل كما يلي:

1. عندما تظهر شـاشـة التشغيل التلقائي اختر تسـريع النظام

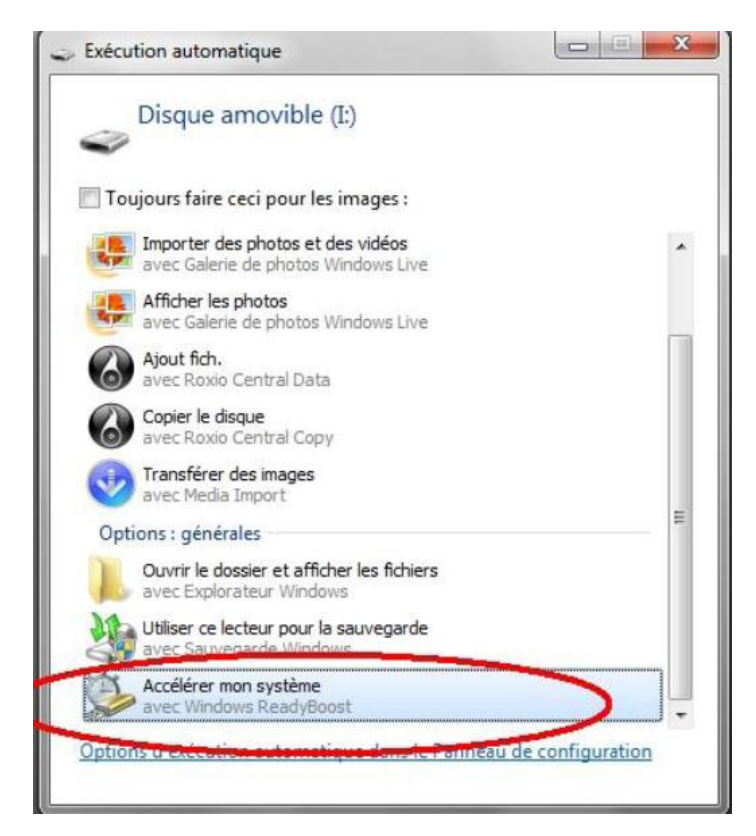

اذا كنت معطل التشغيل التلقائي ، أقترح عليك طريقة ثانية:

1. [ادخل الفلاش دستك

تعلم باللغة العربية

- 2. اذهب الى جهاز الكمبيوتر وانقر بالزر الايمن على القرص القابل للنقل لاختيار "خصائص"
	- 3. في التبويب Ready boost اختر "استعمال هذا الجهاز"

أي الطريقتان سـتسـتعمل ؟ المهم بعد ذلك هو:

قم بإزاحة الكير سور (الزالق) الى القيمة المستحسنة وانقر على تطبيق(سأذكرك أنك اخترت المساحة التي ستسخرها للنظام من اجمالي مساحة القرص، لهذا فلن تكون قابلة للاستعمال الاخــــــــــــــر).

في التشغيل القادم حاول النظر الى |عدادات الكمبيوتر، قد ترغب في انقاص المساحة نعم يمكنك ذلك ، وقد ترغب في استرجاع قرصك يمكنك ذلك بدون أي اخلال بالنظام.

## <span id="page-28-0"></span>**: ح ٌسٍ اداء انقشص انظهب انخاطيت سقى 00**

نستطيع تحسين أداء القرص الصلب لدينا، بتنشيط الكتابة المخفية، يعني أن البيانات توضع في الذاكرة ثم تكتب على القرص الصلب، لنفعل هذا:

1. كليك بالأيمن على أيقونة الكمبيوتر لاختيار "ادارة الاجهزة" (اذا لم تجد هذا اكتب ادارة الاجهزة في ابدأ)

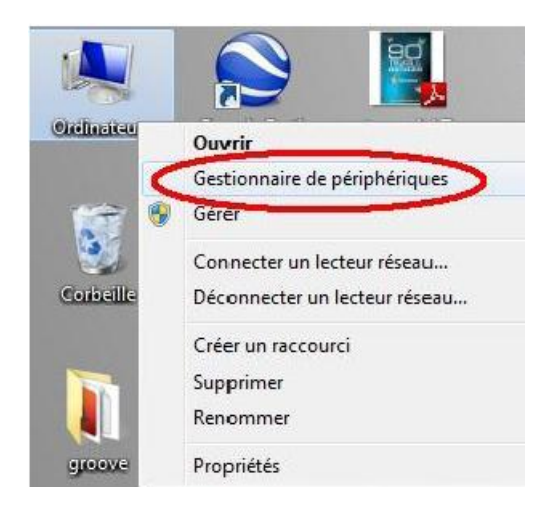

2. كليك بالأيمن على القرص الصلب لاختيار " خصائص "

طرق و خصائص لتحسين أداء windows 7

تعلم باللغة العربية

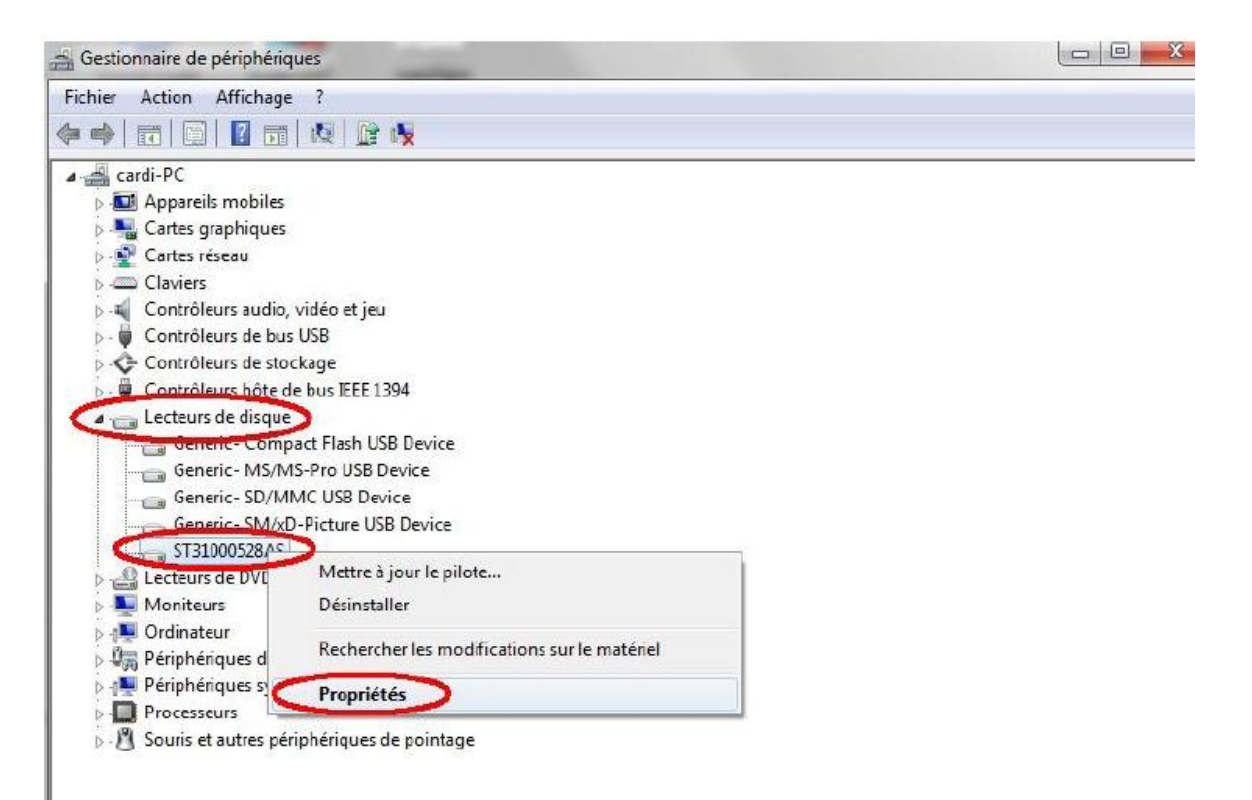

3. في التبويب اسـتراتيجية أو النهج نختار تمكين التخزين المؤقت للكتابة على الجهاز

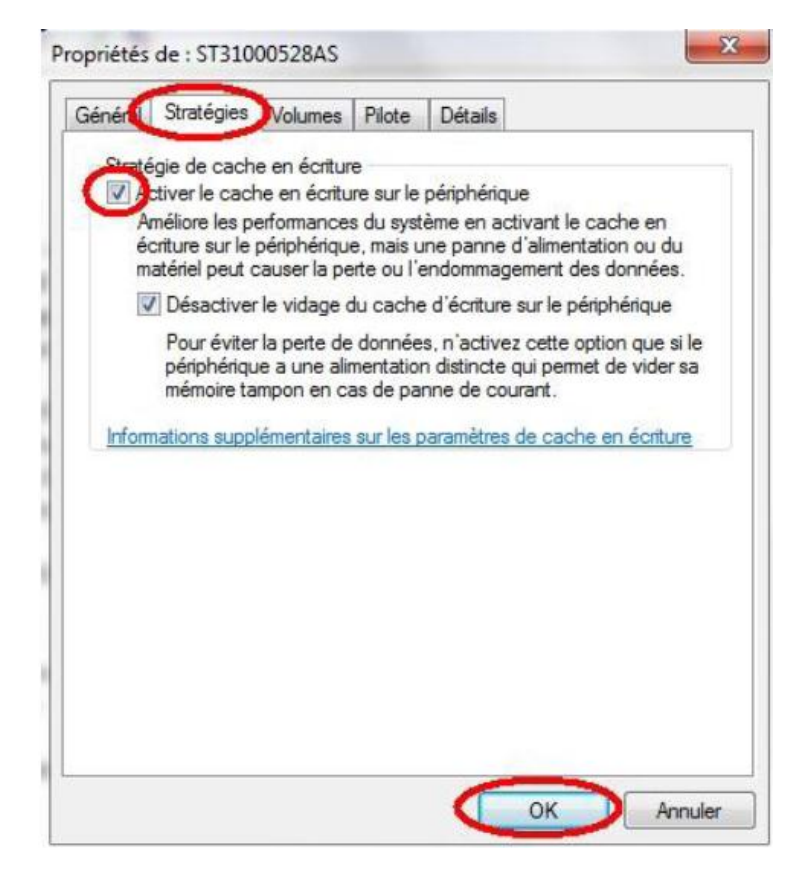

القرص الصلب سيصبح أسرع، أنا أؤكد لك ذلك.

#### <span id="page-30-0"></span><mark>الخاصية رقم 26: اختيار خيارات الفهرسة</mark>

يتضمن الوين السـابع محرك بحث يمتاز بالقوة يسـمح لك بالبحث عن أي ملف في رمشـة عين، علـي شـرط أن يكون مفصٍرس

يمكنكم ضبط الفهرسـة لتحسـين البحث من خلال تحديد أنواع الملفات و أماكن تواجدها و العكس....

- 1. افتح القائمة ابدأ ثم لوحة التحكم
- 2. في شريط البحث في الاعلى على اليمين(أو الشمال) اكتب فهرسة ثم أختر خيارات الفهرسة

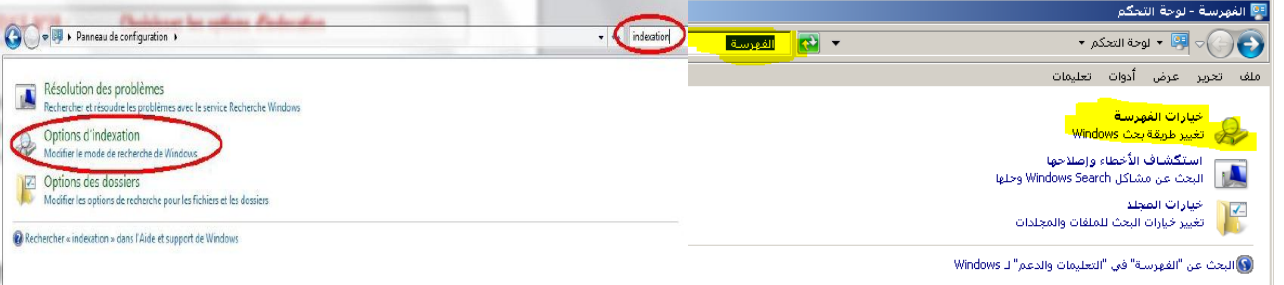

ستظهر لك قائمة من المواقع للبحث فيها كل ما عليك هو تأشير المواقع المطلوبة و تصفير الاخري(بجدر الاشارة الي أنه عليك اختيار الاماكن التبي عادة ما تضع فيها مسـتنداتك والملفات، لذا لا يجب اختيار الاقراص لان ذلك يؤدي الى تثاقل عملية البحث).

عند الضغط علىي خيارات متقدمة ثم تبويب أنواع الملفات يمكنك اختيار أنواع الملفات التي تود البحث عنها اختر الامتدادات المهمة ك:( .....doc, docx, pdf, mp3, jpeg......)لخ)

#### <span id="page-30-1"></span>**انخاطيت سقى :00 حُظيف يهفاث انحضيت 1SP**

ستود أن تثبت الباك(جملة التحديثات من مايكروسوفت تسمى service pack 1 ) الخاص بالويندوز السـابع، وكالعادة فهو يقوم بإنشاء ملف في البداية يبلغ حجمه من 1 الى 2 جيجا فقط...... ۞ ، يستعمل لاسترجاع النظام لديك في حالة حذفك للباك (ملف تصوير)...

اذا قررت أن تحتفظ بالتحديثات وربح المساحة التي تكلمنا عليها:

1. افتح ابدا --/ cmd وقم بتشغيل موجة الأوامر بحقوق المسؤول

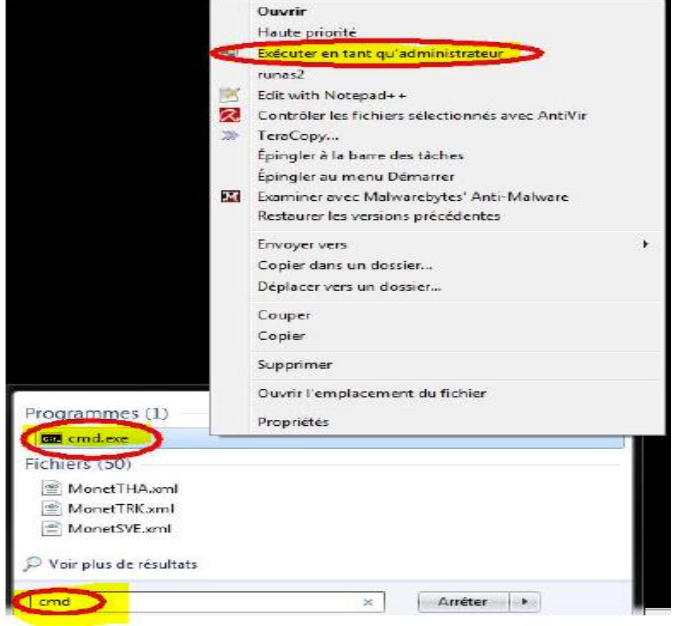

2. اكتب الكود التالي:

Dism /online /cleanup-image /spsuperseded

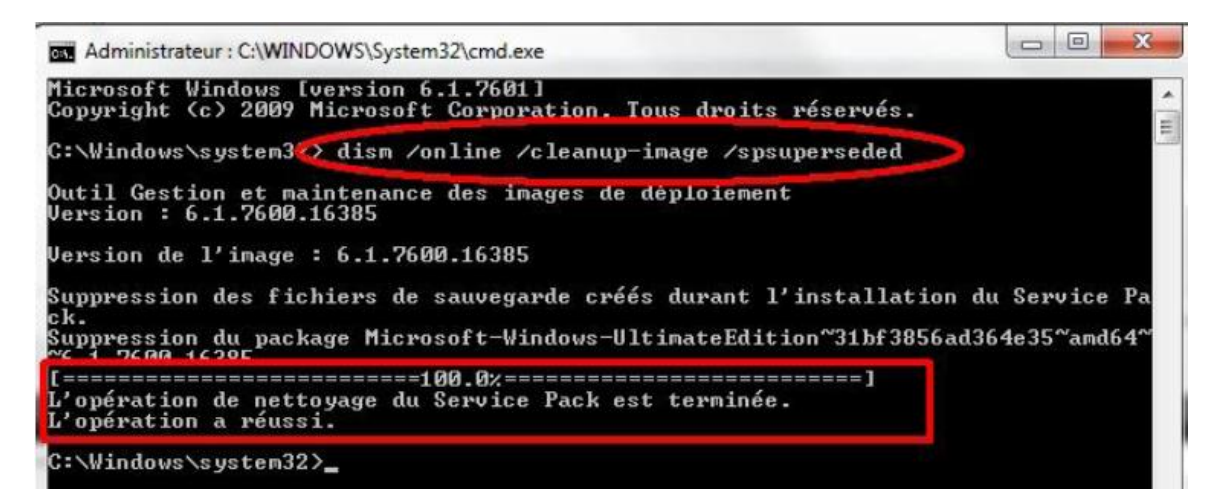

انتظر الرسالة التي تفيد بانتهاء الحذف

## <span id="page-31-0"></span>**انخاطيت سقى :00 حسشيع انفأسة**

ربما اصبحنا اسـرع في استعمال الجاسـب ، ليس الحال كذلك بالنسـبة للفأرة فهي مصممة للمبتدئ و المتقدم،لتسريعها تابع:

#### طرق و خصائص لتحسين أداء windows 7

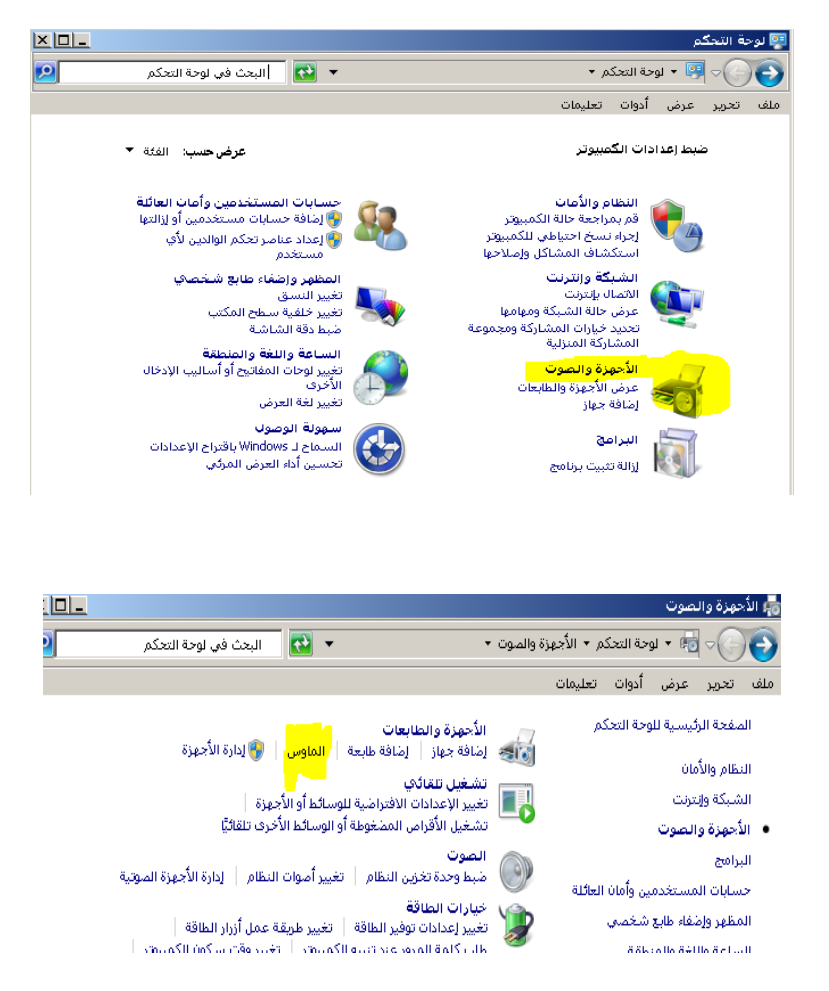

في التبويب خيارات المؤشر اسحب سرعة المؤشر الى النهاية:

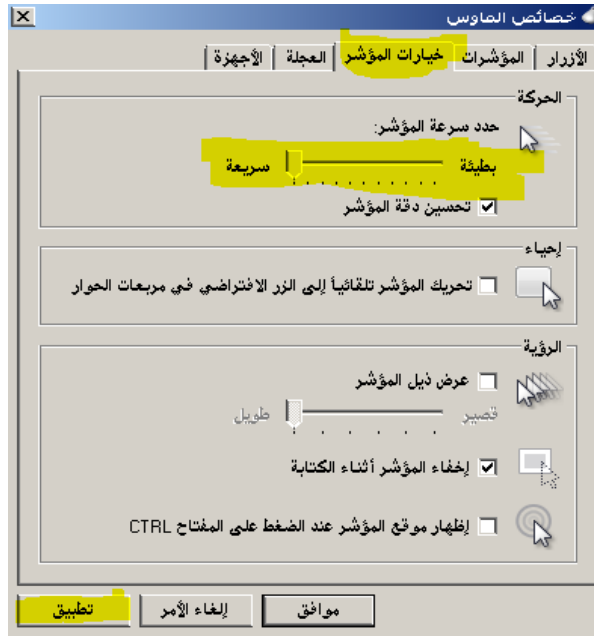

ستعتاد على القضية بعد عدة دقائق، هذا الخطوة مهمة لكي لا تحرك يدك كثيرا مثلي ...........هههه ©

### <span id="page-33-0"></span>الخاصية رقم 29: ادراج نسخ الى و نقل الى في القائمة المنبثقة

اذا كنت تعمل بالنسخ كثيرا تمتع بأحدث الصيحات:

- .1 جذذأ /-- regedit
- 2. افتح المسـار التالي

### Kkey\_Classes\_Root\AllFilesystemObjects\shellx\ContextMenuHandlers

3. كليك بالأيمن و أنشأ مفتاح جديد و سـمه

#### {C2FBB630-2971-11D1-A18C-00C04FD75D13}

4. ننفس الطريقة انشأ مفتاح ثانبي و سـمه

#### {C2FBB631-2971-11D1-A18C-00C04FD75D13}

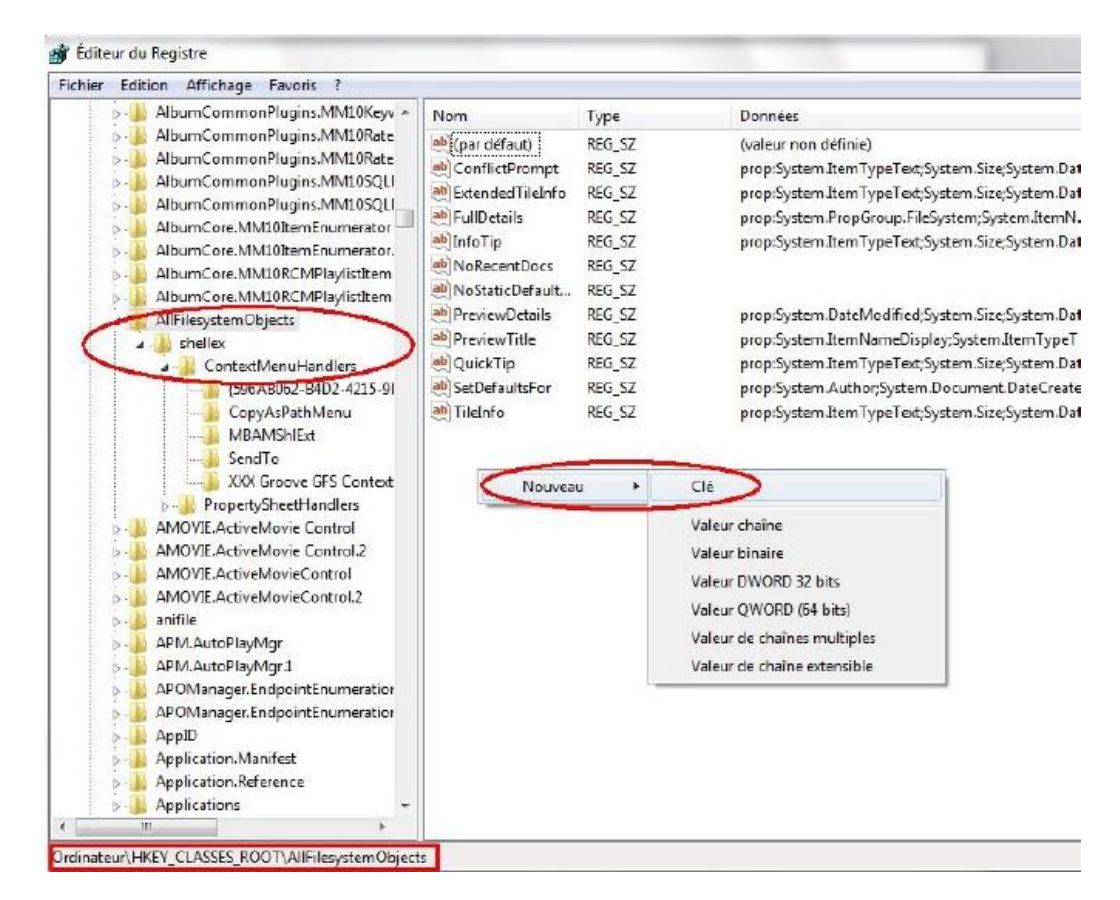

اغلق و سترې

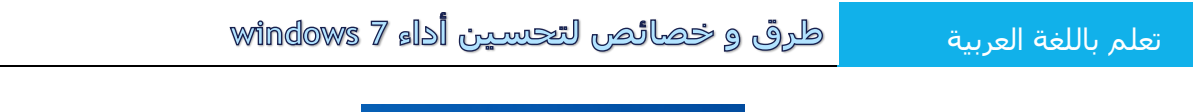

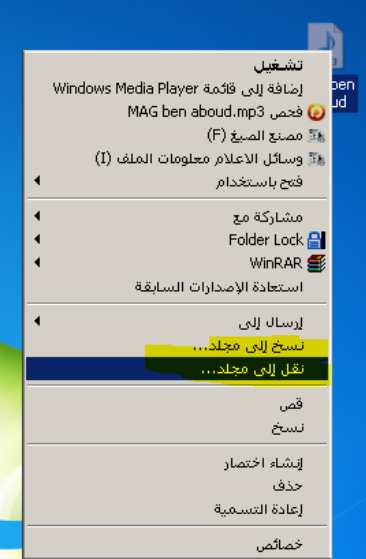

شخصيا " نبغي ذو العفايس "

## <span id="page-34-0"></span><mark>الخاصية رقم 30: تخصيص قائمة "إرسال ال</mark>ي "

تريد وضع سطح المكتب أو أحد الاقراص أو أحد المجلدات في القائمة المنبثقة عن "ارسال إلى "

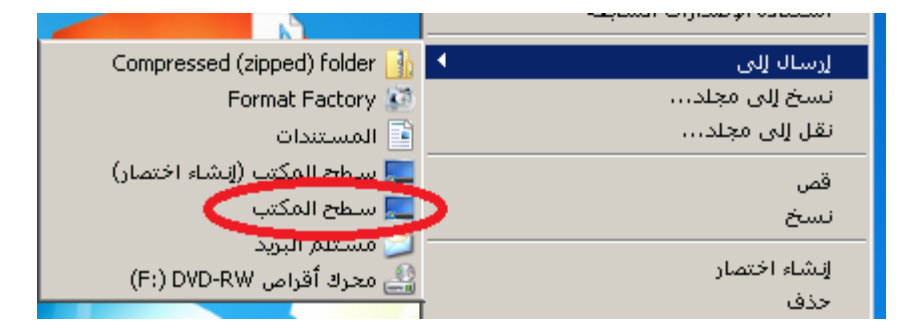

1. اتبع المسار التالي:

C:\Users\"َغطخذٌّج ُجع\"AppData\Roaming\Microsoft\Windows\SendTo

- 2. قم بإنشاء اختصار بسحب العنصر برز الفأرة الايمن و افلاته فوق المجلد السـابق ثم اختر "انشـاء اختصار في هذا الموضع".
	- 3. اذا كنت تريد انشـاء اختصار في المكان المطلوب (كحالة اختصار البي سطح المكتب) فقم بإعادة تسـمية من " DESKTOP.deslink " الى " DESKTOP.deslink "

### <span id="page-34-1"></span>**انخاطيت سقى :00 حغيش اعذاداث ححكى انًسخخذو**

تعتبر عناصر تحكم المستخدم من أهم الميزات المستحدثة في الويندوز 7،هي في الحقيقة جد مفيدة و آمنة لكن هناك بعض البرامجِ متكررة الاستعمال تقلقنا كثرة الرسائل لذا يمكن تعديله كما يلي:

- 1. أبدأ --/ لوحة التحكم
- 2. أختر " النظام و الامان " ثم اختر " تغيير اعدادات تحكم المستخدم"

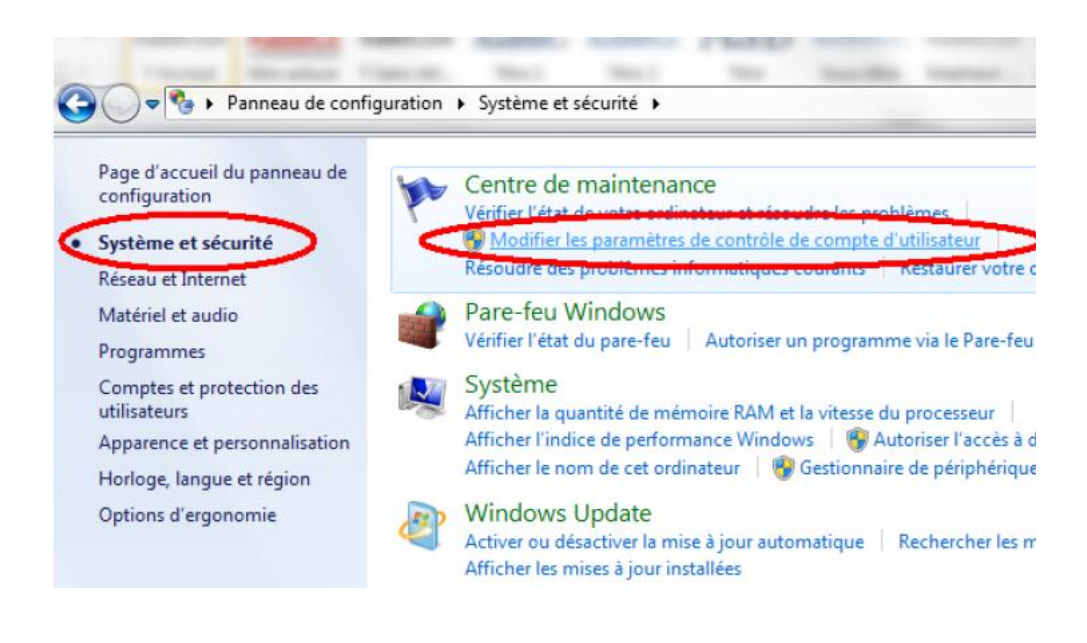

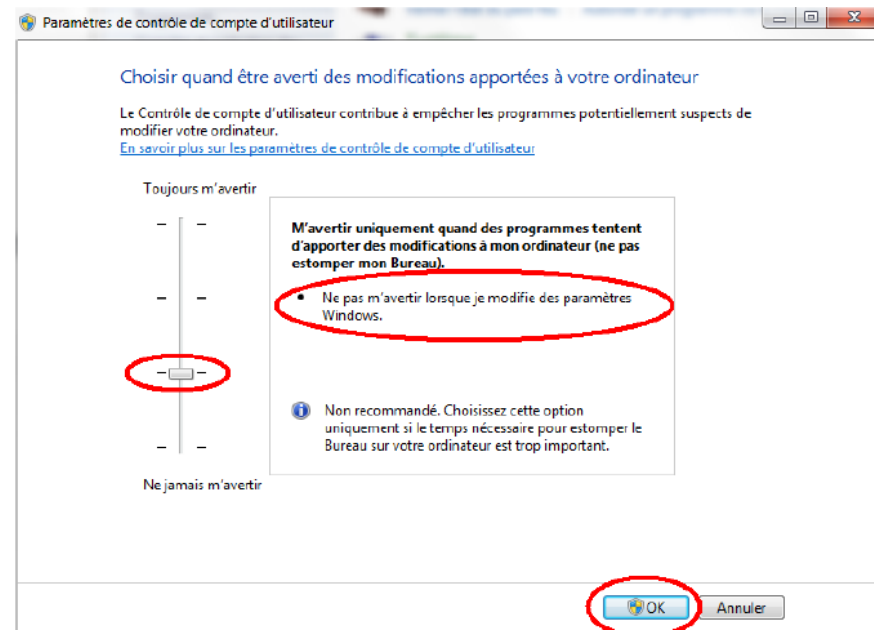

يحدث أن تواجه مشـاكل في التوافق مع البرامج ، لذا لا تردد في وضع الحد الادني.

### <span id="page-35-0"></span><mark>الخاصية رقم 32: تعطيل "عميل" مايكروسوفت</mark>

يعتبر الوين 7 كأي نسخة من سـابقيه فهو يحتو على عميل (برنامج تجسـس لصالح الشـركة الام مايكروسـوفت) ، يهتم بنقل معلومات عندك و عن استخداماتك و أشـياء أخرى هم يعرفونها، نعم لقلع العملاء ... ۞

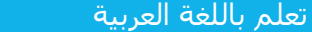

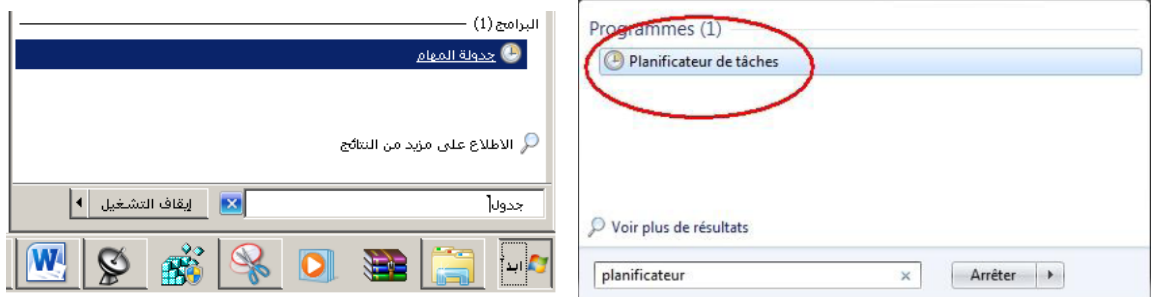

consolidator, Kernel ceip task, Usb ceip : بقم بتعطيل الثلاثة

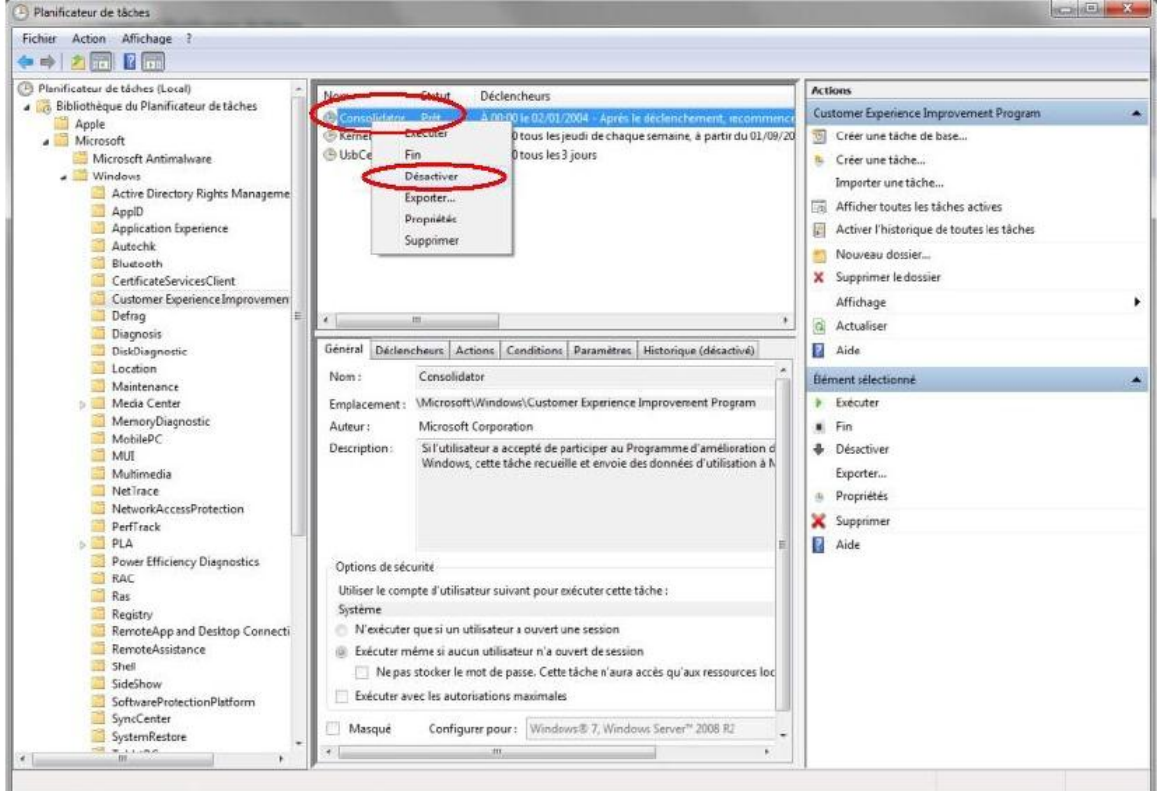

- 3. انتقل الی application experience وقم بتعطيل Ait agent , Program data updater
- 4. في النهاية انتقل الى disk diagnostic وقم بتعطيل

Microsoft windows disk diagnostic, Disk diagnostic data collector

نعم لنقل لهم " ليس جميل أن تتنصت على الابواب"

## <span id="page-36-0"></span>الخاصية رقم 33: شغل نسخة جديدة من البرنامج بسهولة

عندما تكون تعمل على برنامج مثل الوارد فان النقر على ايقونته يؤدي الى رفع او انزال الصفحة فقط، قد تحتاج الى صفحة منفصلة أخرى .

ما رأيك أن تضغط على المفتاح (shift(Maj مع نقرة بالماوس على البرنامج.

عملية أليس كذلك

### <span id="page-37-0"></span>الخاصية رقم 34: توسيع قائمة ارسال الى

 $\mathbf{c}$ 

هل تظن أنك تعرف كل الاماكن التي ترسل اليها عبر الامر ارسـال الى اضغط على المفتاح Maj ثم انقر بيمين الفأرة على الملف و اذهب الى ارسال الى فكر من جديد...

### <span id="page-37-1"></span>**انخاطيت سقى :00 اخخظاس نهعُاطش انًزبخت**

هل أنت من هواة استعمل لوحة المفاتيح يوجد الجديد هنا أنظر الى ترتيب البرامج المثبتة على شـريك المهام

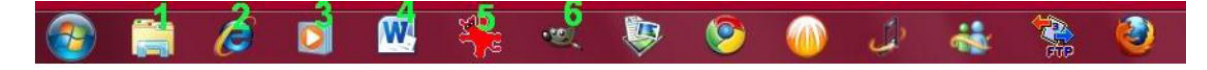

بضغطك على زر ابدأ الموجود على لوحة المفاتيح ∄ّ + الرقم 1 مثلا ستشغل الاكسبلورر،2 الانترنت وهكذا

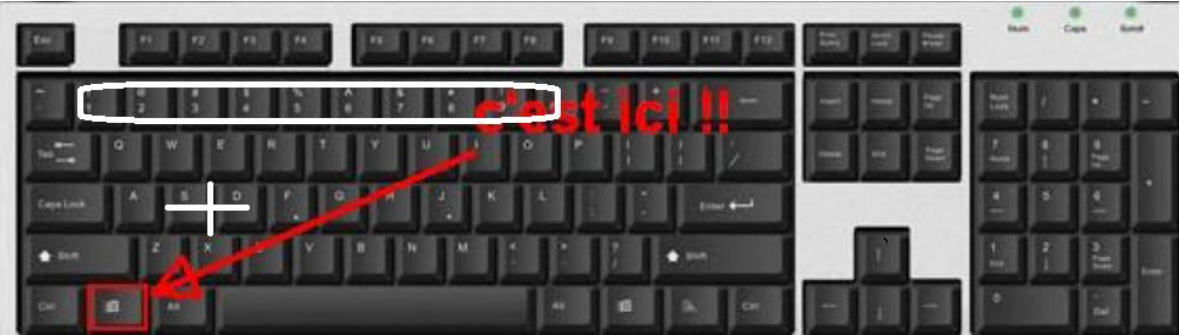

### <span id="page-37-2"></span>**انخاطيت سقى :00 كخابت يعادنت سياضيت**

اذا أردتم ادخال معادلات رياضية:

1. ابدأ --/ كافة البرامج --/ البرامج الملحقة --/ لوحة ادخال العمليات الرياضية

طرق و خصائص لتحسين أداء windows 7 تعلم باللغة العربية

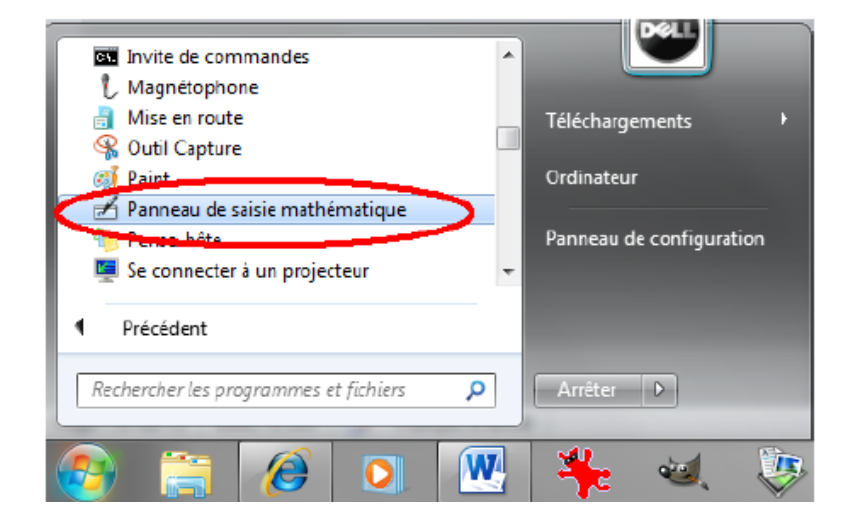

2. أكتب كما لو كنت بالسـيالة....

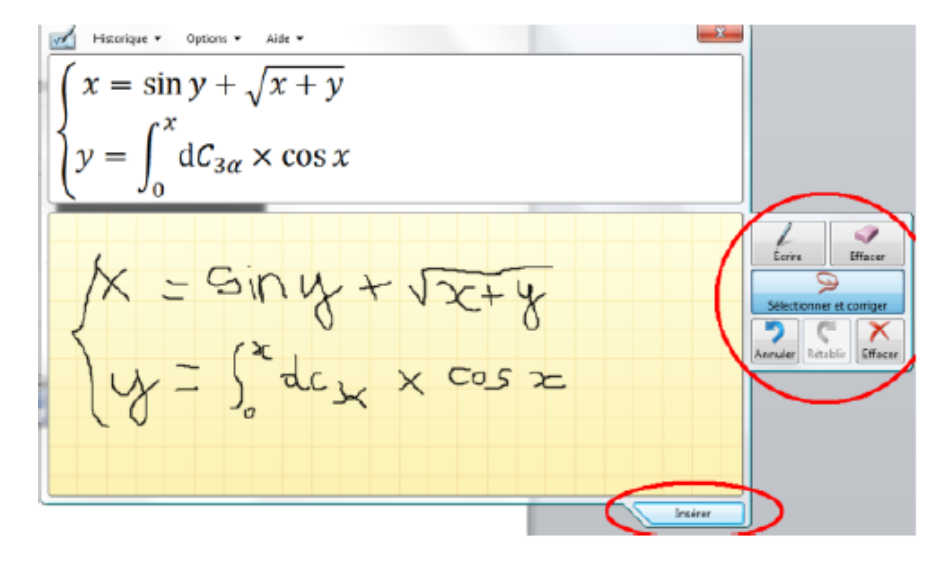

## <span id="page-38-0"></span>الخاصية رقم 37: قم بنقل شريط المهام

هل مللت من مشاهدة شريط المهام في الاسـفل هل تريده مثلا في الاعلـى أو علـى اليمين يمكنك ذلك:

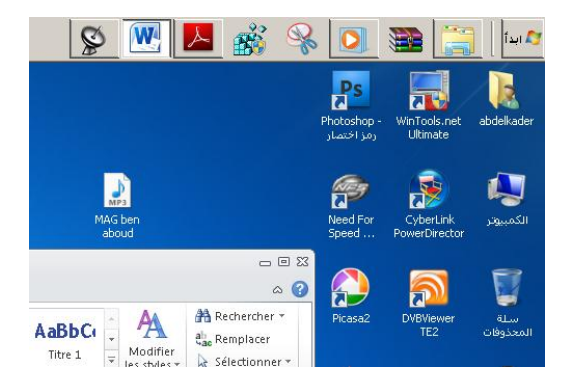

1. اضغط بالزر الايمن للفأرة علي شريط المهام قم نزع التأشير علي "تأمين شريط المهام"

- 2. قم بسـحبه الـي الأعلـي أو الـي الجنب.
	- 3. قم بإعادة تأمين الشريط

#### <span id="page-39-0"></span>**انخاطيت سقى :00 حغييش وصهت انًسخكشف**

عندما تضغط على المستكشف فانه يفتح عند نافذة المكتبات ما رأيك أن تجعله عند جهاز الكمبيوتر أو المستندات:

1. انقر بالزر الأيمن على المستكشف ثم بالزر الأيمن على كلمة مستكشف ويندوز ثم اختر "خصائص"

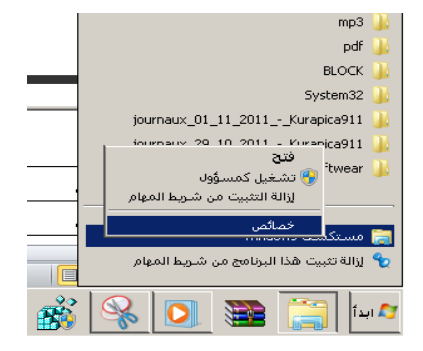

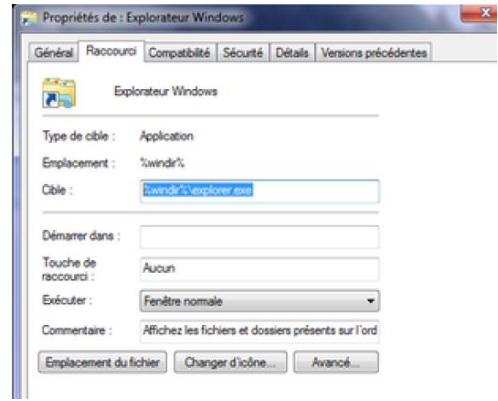

- 2. في خانة الهدف اكتب الكود التالي:
	- لتعيين للكمبيوتر

%windir%\explorer.exe ::{20D04FE0-3AEA-1069-A2D8-08002B30309D}

- لتعيين للمستندات

%windir%\explorer.exe ::{450D8FBA-AD25-11D0-98A8-0800361B11013}

## <span id="page-40-0"></span><mark>الخاصية رقم 39: أهم الاوامر في الويندو</mark>ز 7

هنا قمت بسرد بعض الاوامر التي قد تحتاجها للوصول المباشر من شريط البحث الموجود بقائمة" إبدا " أو الامر تشغيل...

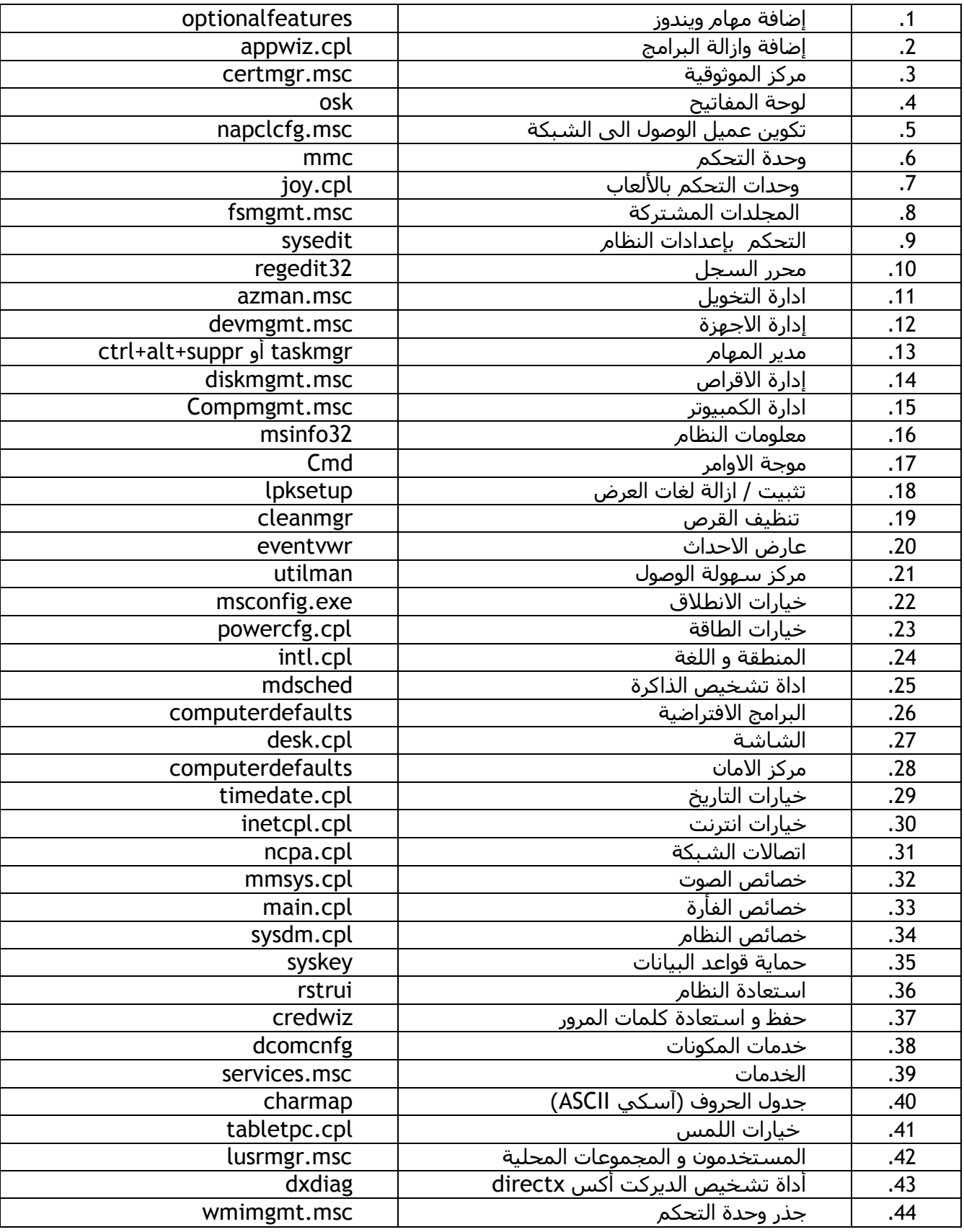

# الخاتمة:

هنا عزيزي القارئ نضع نقطة النهاية لهذا العمل أتمنى ألا أكون قد أتعبتك أو ضيعت وقتك الثمين

كما أعتذر عن أي أخطاء وقعت في الشرح

اذا كنت قد أعجبت بهذا، فدعاؤك لي بظهر الغيب هو أحسـن شـكر لي

يمكنكم ارسـال الاسـتفسـارات، المسـاهمات أو التشـكرات من باب تطوير العمل بريدي التالي:

[Kada-22@hotmail.com](mailto:Kada-22@hotmail.com)

+213 779 53 60 12

كان معكم المهندس: بوقفة عبــدالقــادر

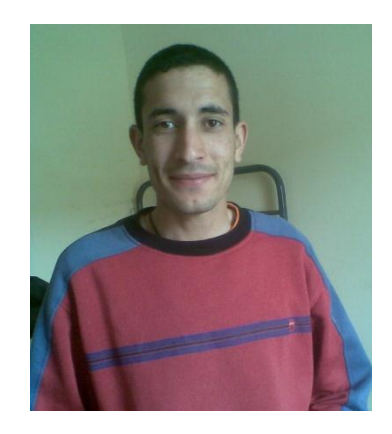

و الحمد لله و السـلام عليكم ورحمة الله